**Внимание!** Надежность и долговечность изделия обеспечивается не только качеством самого изделия, но и соблюдением режимов и условий эксплуатации, поэтому выполнение требований данного документа является обязательным.

# **Устройство индикации и управления «Линд-15»**

Руководство по эксплуатации

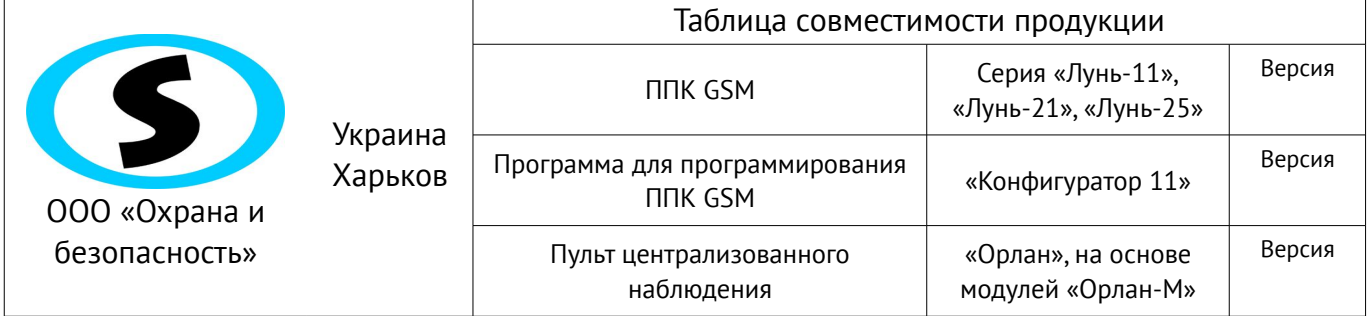

## Оглавление

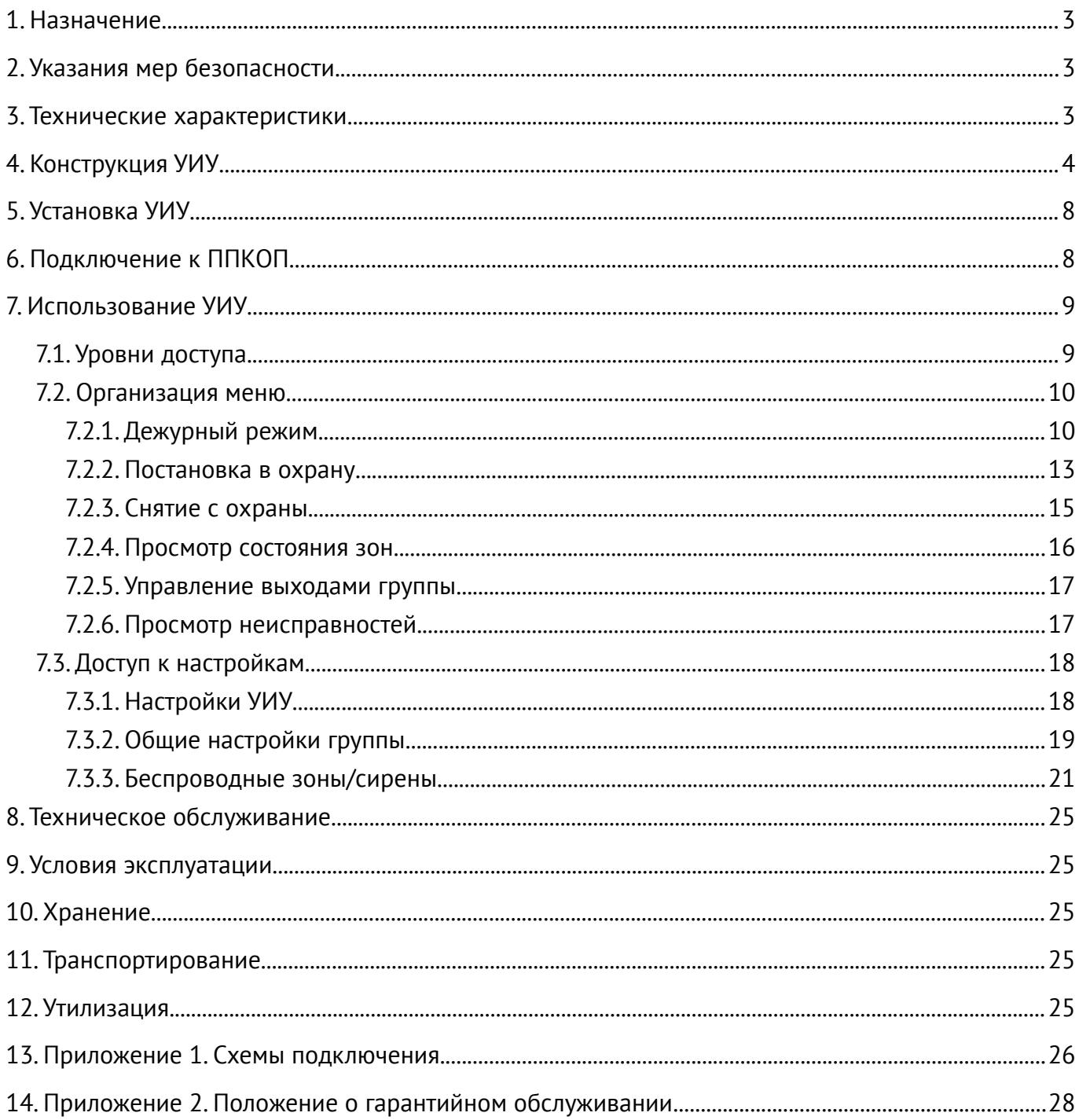

### <span id="page-2-0"></span>**1. Назначение**

Устройство индикации и управления (УИУ) «Линд-15» предназначено для управления и индикации состояния приборов приемно-контрольных охранно-пожарных (ППКОП) серии «Лунь-11», «Лунь-21», «Лунь-25».

**Внимание! Прибор НЕ оснащен встроенными камерами, микрофонами, устройствами и блоками для скрытой видео и аудио записи.**

#### <span id="page-2-2"></span>**2. Указания мер безопасности**

К монтажу, текущему обслуживанию и ремонту изделия допускается персонал, изучивший устройство УИУ и ППКОП, прошедший инструктаж по технике безопасности и имеющий допуск к работе с электроустановками до 1000В.

При монтаже, наладке и эксплуатации изделия необходимо соблюдать требования ГОСТ12.3.019-80, СНиП 3.05.06-85, ДБН В.2.5-56:2010.

Внимание! Изделие не имеет открытых токоведущих частей, представляющих опасность поражения электрическим током человека. Защитного заземления не имеет.

### <span id="page-2-1"></span>**3. Технические характеристики**

<span id="page-2-3"></span>УИУ «Линд-15» имеет следующие технические характеристики (таблица [1\)](#page-2-3):

*Таблица 1. Основные технические параметры УИУ «Линд-15»*

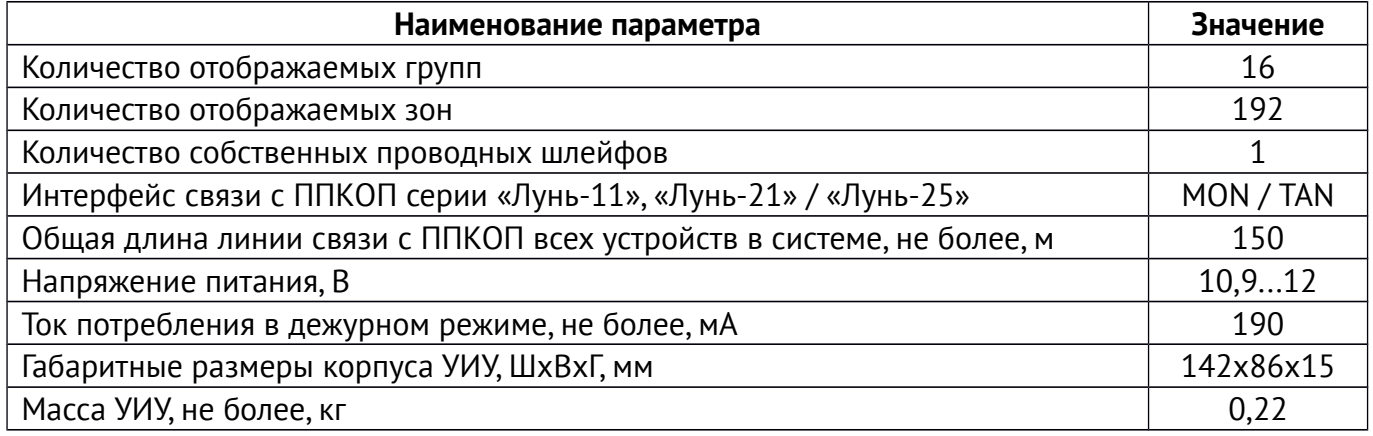

## <span id="page-3-0"></span>**4. Конструкция УИУ**

УИУ размещается в корпусе, на лицевой панели которого (рисунки [1,](#page-3-1) [2\)](#page-4-1) расположен ЖКдисплей, чувствительный к касанию пальцем (емкостного типа) и пять светодиодных индикаторов, отображающих состояние охранной системы.

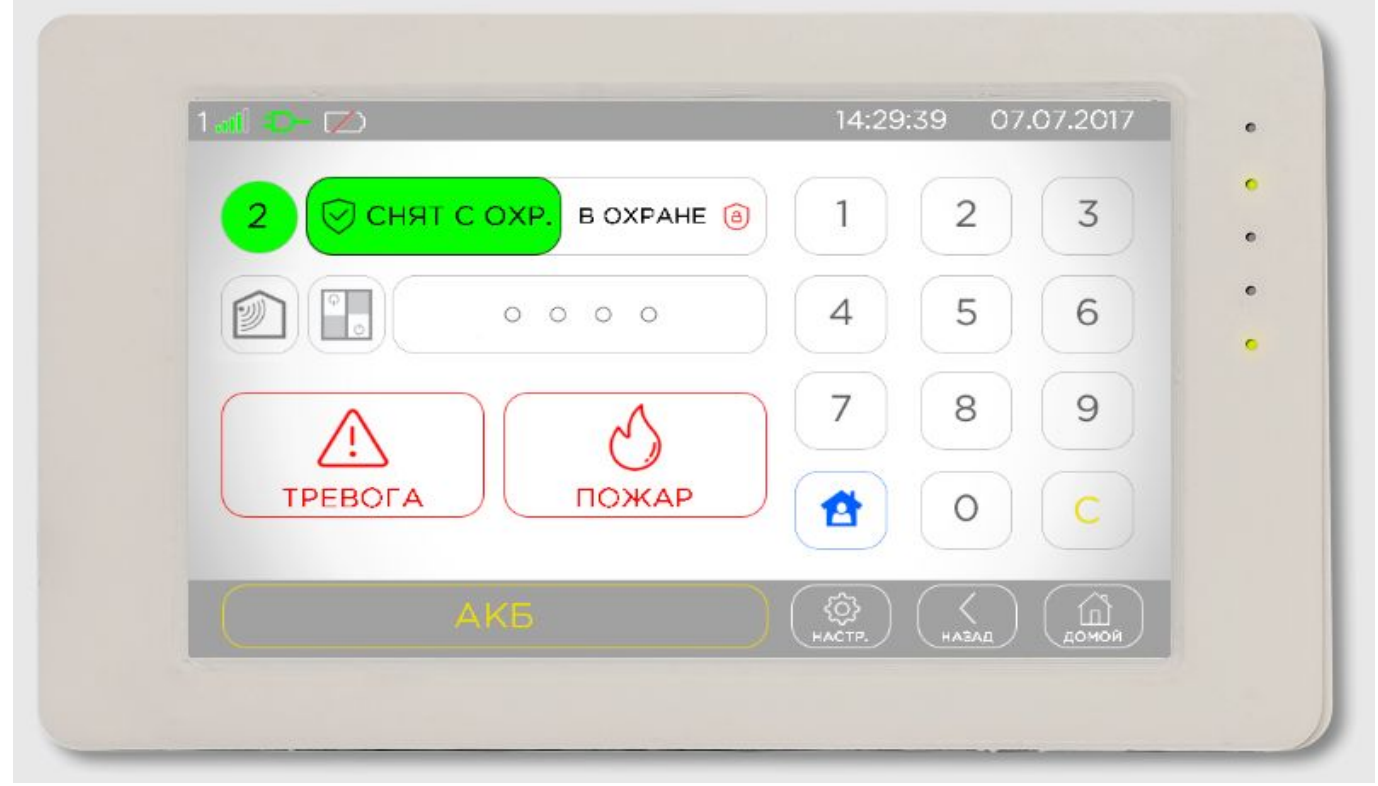

*Рисунок 1. Внешний вид УИУ "Линд-15"*

<span id="page-3-1"></span>С обратной стороны корпуса расположен разъем для подключения внешних электрических цепей (назначение проводов указано в таблице [4\)](#page-8-2) и тампер защиты от сдвига корпуса – рисунок [3.](#page-4-0)

В корпус УИУ встроен звуковой излучатель, сопровождающий нажатия на кнопки и выполнение команд звуковыми сигналами.

Касание дисплея включает его подсветку и сопровождается однократным коротким звуковым сигналом (одно касание – один звуковой сигнал).

Принятие к исполнению любой команды (верный ввод пароля или набор доступной команды) подтверждается несколькими короткими звуковыми сигналами.

Набор неправильной команды или пароля заканчивается непрерывным длинным звуковым сигналом излучателя.

На дисплее отображается информация о состоянии групп ППКОП и зон, неисправностях, проблемах связи с компонентами охранной системы, уровне радиосигнала GSM, WiFi и радиодатчиков, текущем времени и другие. Кроме того, на дисплее отображаются управляющие элементы, используемые для постановки в охрану и снятия с охраны, управления функциями охранной системы, шлейфами, радиодатчиками, паролями и ключами, а также доступа к различным настройкам.

Назначение светодиодных индикаторов состояния системы приведено в таблице [2.](#page-5-0)

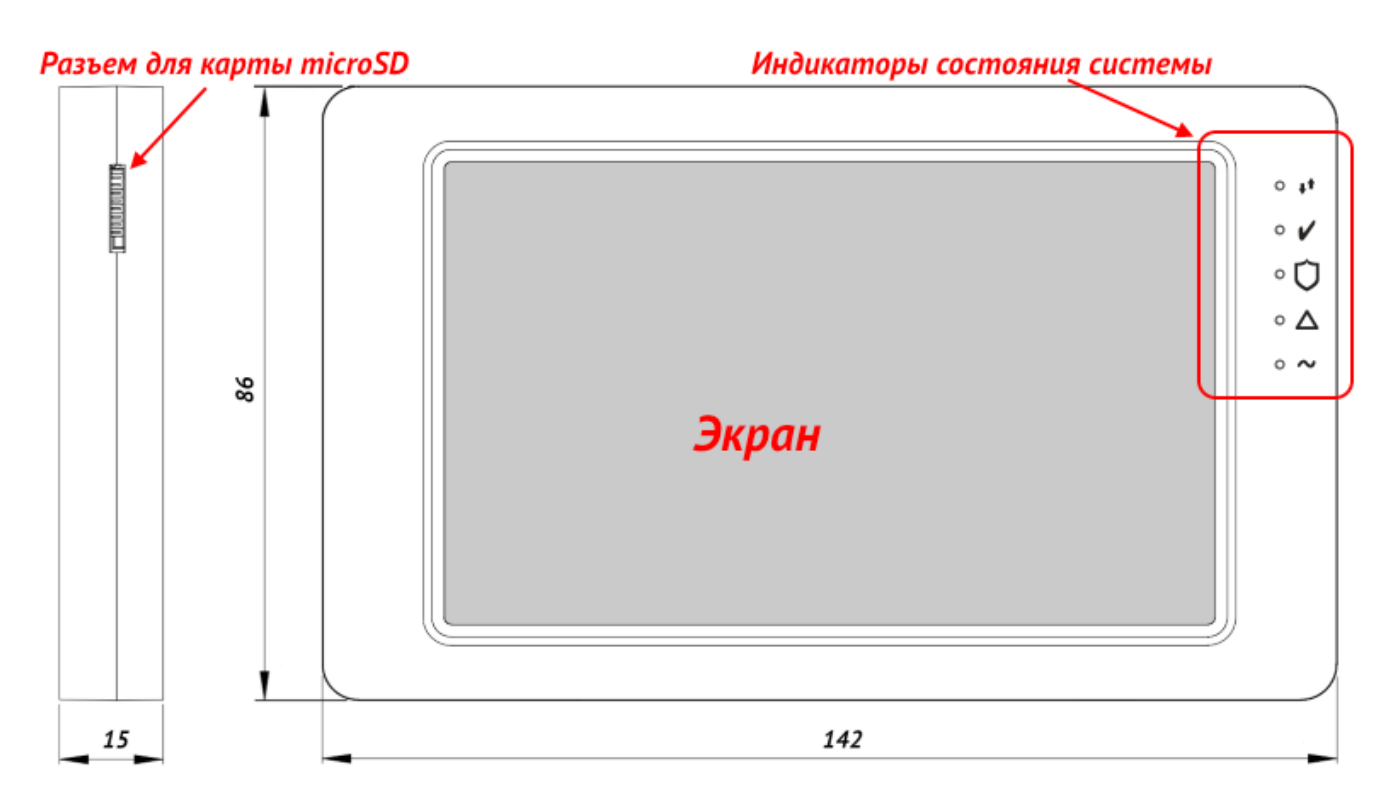

*Рисунок 2. Габаритные размеры УИУ "Линд-15"*

<span id="page-4-1"></span>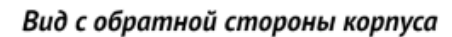

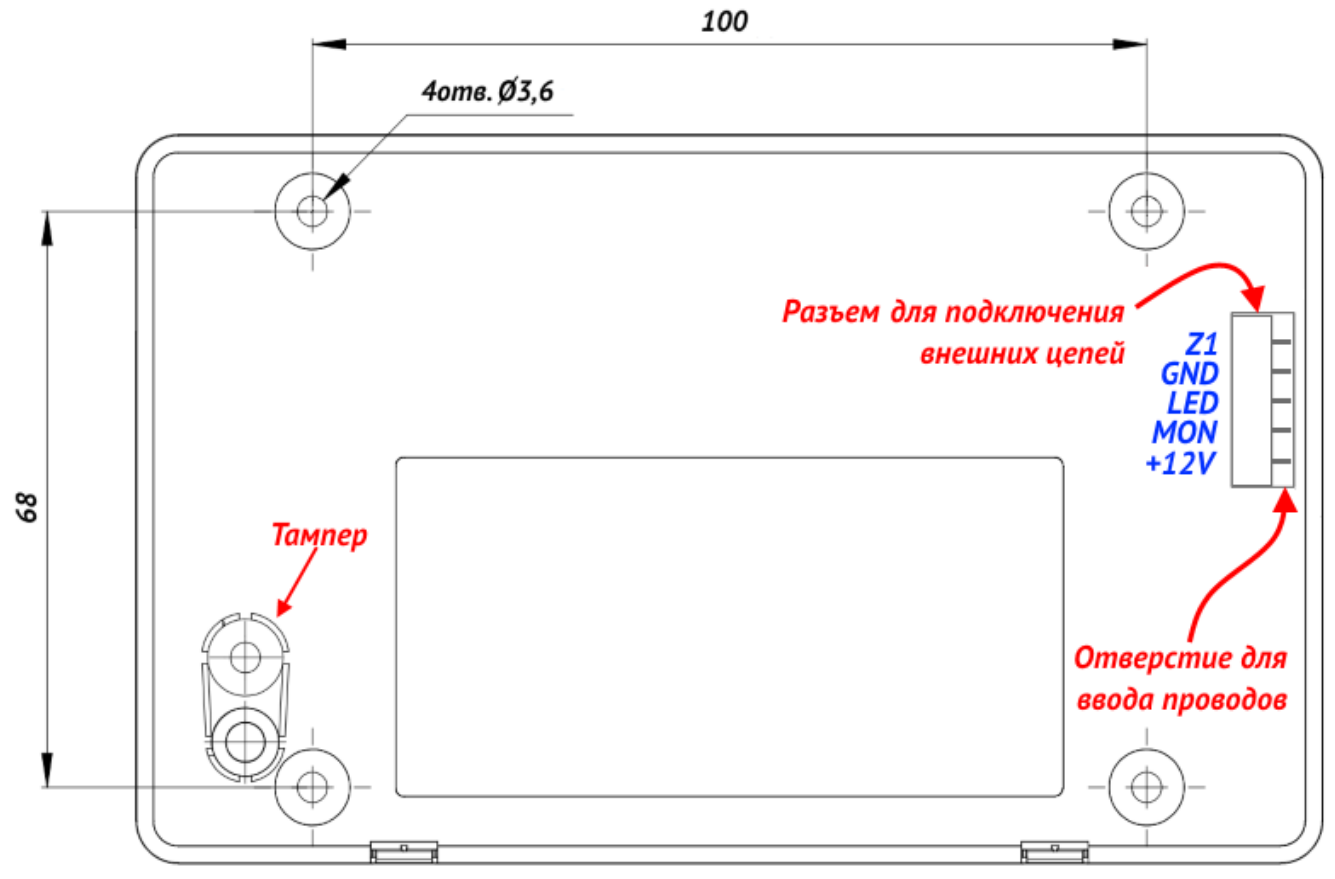

<span id="page-4-0"></span>*Рисунок 3. Внешний вид с обратной стороны корпуса и установочные размеры*

<span id="page-5-0"></span>*Таблица 2. Назначение индикаторов УИУ*

| <b>Обозначение</b><br>индикатора | Название                     | Назначение                                                                                                    |  |  |
|----------------------------------|------------------------------|----------------------------------------------------------------------------------------------------|--|--|
| 4ŧ                               | Связь с ПЦН<br>(белый)       | ■ Светится, когда есть связь между ППКОП и ПЦН;<br>Выключен, когда нет связи между ППКОП и ПЦН                                                                                                    |  |  |
|                                  | «Готовность»<br>(зеленый)    | Светится, если данная группа готова к постановке в охрану                                                                                                    |  |  |
| «Под охраной»<br>(красный)       |                              | Светится, когда данная группа поставлена в охрану;<br>■ Мигает при процедуре постановки группы в охрану в<br>ожидании подтверждения ПЦН о доставке сообщения;<br>Мигает при процедуре снятия группы с охраны во вре-<br>мя отсчета задержки на вход, до подтверждения с ПЦН<br>о доставке сообщения;<br>Выключен, когда группа снята с охраны |  |  |
|                                  | «Неисправность»<br>(желтый)  | Светится при наличии любой неисправности в системе;<br>$\blacksquare$<br>Выключен при отсутствии неисправностей                                                                                                    |  |  |
|                                  | «Питание ~220В»<br>(зеленый) | Светится при наличии основного питания ~220В;<br>$\mathbf{r}$<br>Выключен при отсутствии основного питания ~220В                                                                                                    |  |  |

УИУ содержит одну собственную зону (контакт разъема, обозначенный «**Z1**»), которая настраивается при конфигурировании ППКОП программой «Конфигуратор 11» – можно выбрать тип зоны, тип линии и номер группы, к которой относится зона УИУ.

УИУ работает с типами (описывает реакцию охранной системы на нарушение) зоны, описанными в таблице [3.](#page-6-0) Для любого типа зоны можно установить параметр «Тихий». При нарушении зоны с установленным параметром «Тихий», звуковой оповещатель не включается.

Для собственной зоны УИУ может быть использована линия (способ физического соединения проводников) одного из следующих типов (таблица [6\)](#page-26-0):

- Нормально-разомкнутая;
- С оконечным резистором и тревогой по короткому замыканию;
- С оконечным резистором и тревогой по обрыву;
- С оконечным резистором и тревогой по короткому замыканию и по обрыву.

<span id="page-6-0"></span>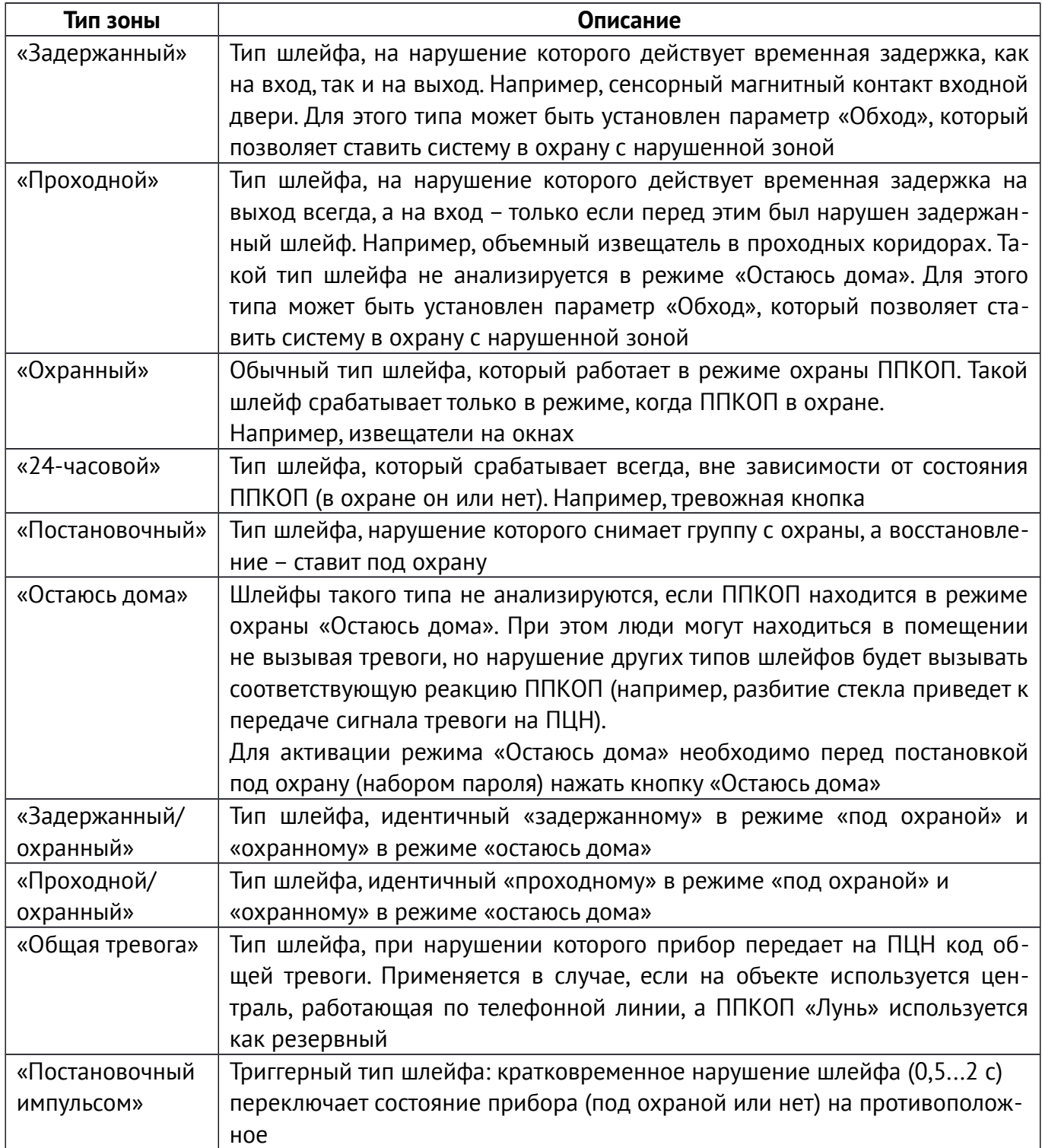

### <span id="page-7-1"></span>**5. Установка УИУ**

Перед установкой УИУ следует выбрать удобное для последующего использования, монтажа и обслуживания место, расположенное на плоской поверхности внутри охраняемого объекта (рекомендуется устанавливать УИУ на стену помещения).

Поверхность, на которой размещается УИУ должна быть ровной и обеспечивать плотное прилегание всей плоскостью корпуса УИУ после установки устройства.

Следует заранее предусмотреть место (туннель, канавку) на поверхности установки или внутри нее для прокладки кабеля с тыльной стороны корпуса.

Для крепления следует предварительно раскрыть корпус УИУ для доступа к крепежным отверстиям изнутри.

Для раскрытия корпуса (см. рисунок [4\)](#page-7-2) необходимо придавить плоской отверткой на нижний фиксатор (1) и слегка потянуть лицевую часть корпуса (2) до освобождения фиксатора.

Повторить действие со вторым нижним фиксатором (3, затем 4). Продолжая движение в направлении (2, 4) освободятся верхние фиксаторы и вся тыльная часть корпуса будет снята.

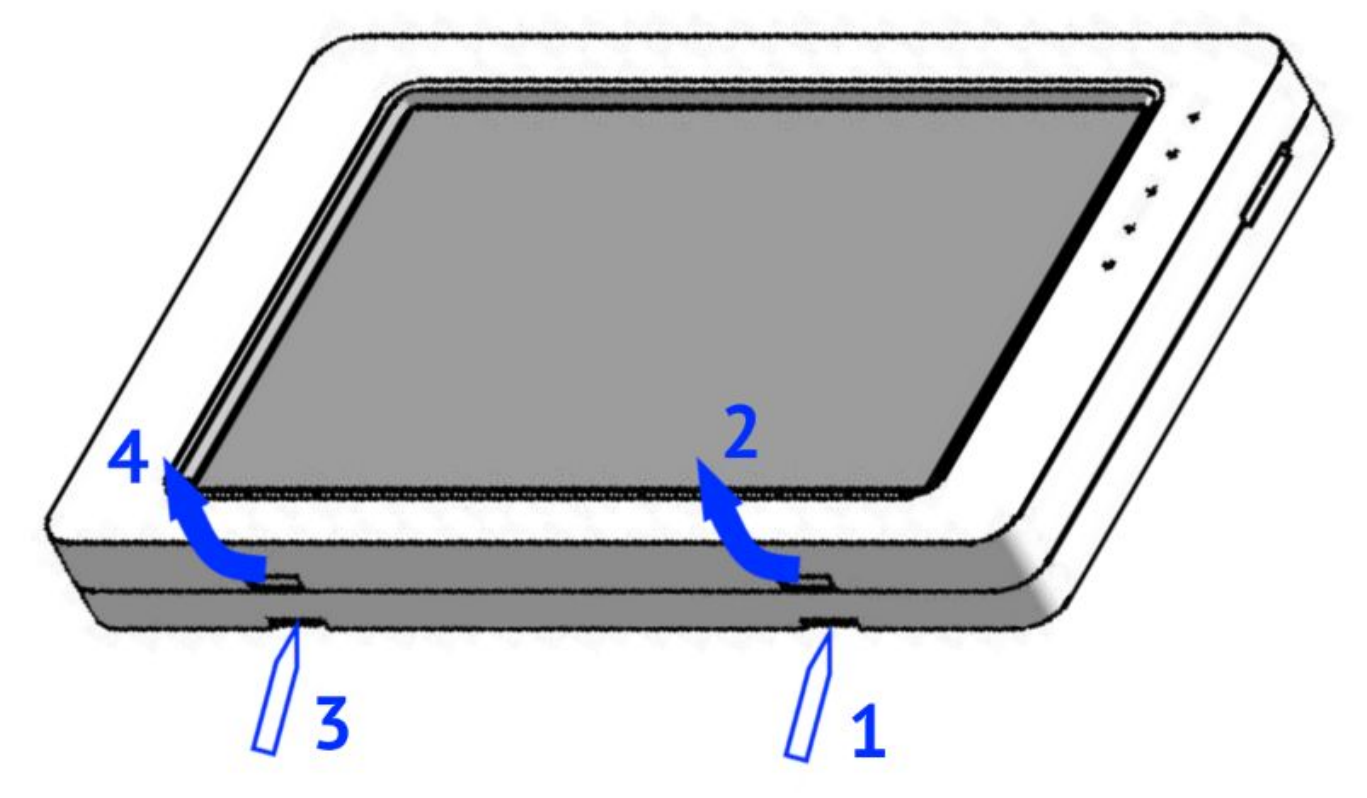

*Рисунок 4. Раскрытие корпуса УИУ «Линд-15»*

<span id="page-7-2"></span>Для крепления тыльной части корпуса УИУ к стене рекомендуется использовать винты резьбовые либо самонарезающие диаметром 3...3,6 мм. Установочные размеры показаны на рисунке [3.](#page-4-0)

### <span id="page-7-0"></span>**6. Подключение к ППКОП**

УИУ поставляется в комплекте с отрезком кабеля, на котором смонтирована ответная часть разъема для подключения к УИУ. Назначение контактов разъема приведено в таблице [4.](#page-8-2) Свободные концы проводов следует соединить пайкой с проводами кабеля, подключаемого к охранной системе, после чего места соединений изолировать. Подключение УИУ «Линд-15» к ППКОП необходимо проводить в соответствии со схемами на рисунках [22,](#page-25-2) [23.](#page-25-1)

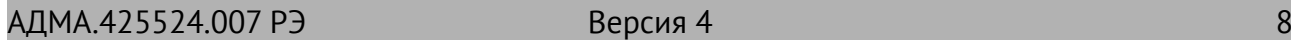

<span id="page-8-2"></span>*Таблица 4. Назначение контактов разъема XS1 УИУ «Линд-15»*

| Маркировка<br>контакта                                                                                               | Назначение                                         |  |  |
|----------------------------------------------------------------------------------------------------|----------------------------------------------------|--|--|
| $+12V$                                                                                                    | Напряжение питания +12В                            |  |  |
| Интерфейс связи* с ППКОП (к контакту: <b>MON</b> - для «Лунь-11», «Лунь-21»;<br><b>MON</b><br>$TAN -$ для «Лунь-25») |                                                    |  |  |
| <b>LED</b>                                                                                                    | Подключение анода (+) выносного светодиода «ARMED» |  |  |
| <b>GND</b>                                                                                                    | Общий контакт (-)                                  |  |  |
| Z1                                                                                                    | Собственная зона УИУ                               |  |  |

*\* – для подключения необходимо применять экранированную витую пару, например кабель FTP CAT5/5e с обязательным подключением экрана к контакту GND как со стороны ППКОП, так и со стороны УИУ.*

### <span id="page-8-1"></span>**7. Использование УИУ**

После подачи питания УИУ загружает встроенное ПО и графический интерфейс пользователя (~30 секунд). В это время индикаторы состояния системы отображают «бегущий огонь».

Взаимодействие с УИУ осуществляется прикосновением к изображениям кнопок, управляющих символов или других графических элементов экрана. Встроенное ПО обрабатывает прикосновения и генерирует ответную реакцию. Чувствительный слой экрана реагирует только на прикосновения незащищенными пальцами. Использование перчаток или любого другого разделяющего материала не допускается.

Реакция УИУ на касания сопровождается звуковыми сигналами и/или изменением изображения на экране (в зависимости от того, к какому управляющему элемент было произведено касание и контекста).

Элементы графического интерфейса пользователя разнесены на несколько экранов, один из которых отображается в текущий момент в зависимости от выполняемых пользователем действий.

### <span id="page-8-0"></span>**7.1. Уровни доступа**

Пользователь взаимодействует с УИУ через меню, разделенное на уровни доступа:

- 1. **Пользователь** самый низкий уровень доступа. На этом уровне разрешено ставить группу в охрану и снимать с охраны, просматривать состояние зон, неисправности и уровень радиосигнала GSM и WiFi, а также устанавливать системную дату и время. Каждому из пользователей администратором присвоен свой пароль для постановки или снятия группы;
- 2. **Администратор** включать и отключать обход зон, редактировать ключи и пароли пользователей, администратора и пожарной системы, устанавливать сетевой адрес УИУ. Доступ к функциям администратора защищен отдельным паролем;
- 3. **Пожарная система** отключать и включать пожарную сирену, делать сброс пожарной тревоги. Доступ к функциям пожарной системы защищен отдельным паролем;
- 4. **Инженер (установщик)** производить регистрацию радиодатчиков беспроводной системы и их удаление, просмотр уровня сигнала каждого из радиодатчиков. Доступ к функциям инженера защищен отдельным паролем.

### <span id="page-9-1"></span>**7.2. Организация меню**

В зависимости от настроек ППКОП, производимых с помощью программы «Конфигуратор 11», УИУ может быть запрограммировано для работы только с одной группой охраняемого объекта, либо с несколькими группами.

В любом случае никто из пользователей вне зависимости от уровня доступа не получит возможности управления теми группами, доступ к которым запрещен в УИУ заранее при конфигурировании ППКОП.

До тех пор, пока пользователь не касается экрана (и спустя 60 секунд после последнего прикосновения), УИУ находится в **дежурном режиме**, в котором подсветка снижена до фоновой, а дисплей отображает состояние одной группы или всех групп (зависит от конфигурации ПП-КОП).

#### <span id="page-9-0"></span>**7.2.1. Дежурный режим**

Если УИУ работает с несколькими группами, то в дежурном режиме на дисплее отображается состояние всех групп ППКОП, и системная информация – **экран верхнего уровня** (рисунок [5\)](#page-9-2).

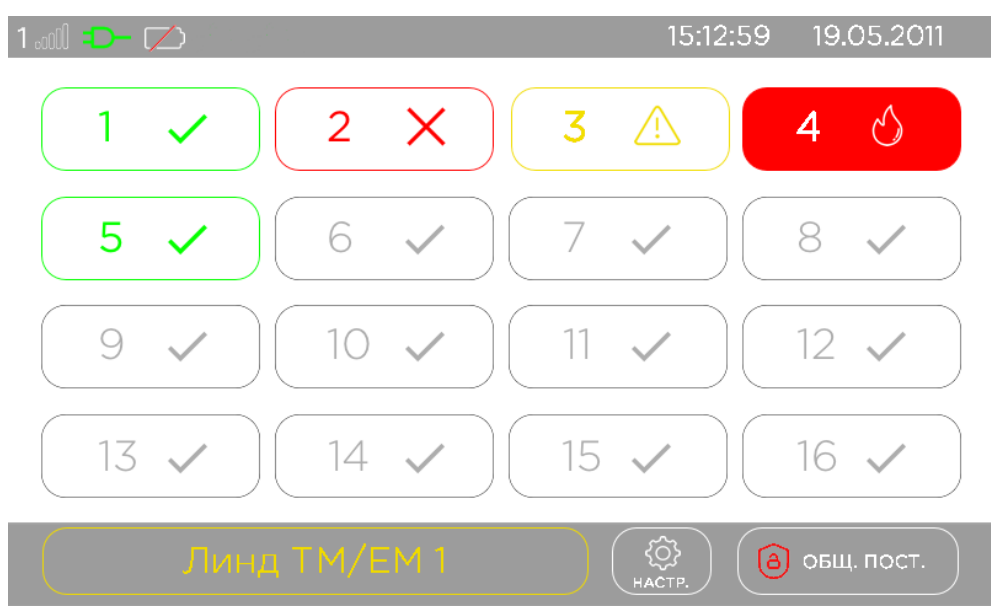

<span id="page-9-2"></span>*Рисунок 5. Состояние всех групп на дисплее УИУ*

Верхняя часть этого экрана является строкой статуса. В ней отображается следующая информация (в порядке расположения, слева направо):

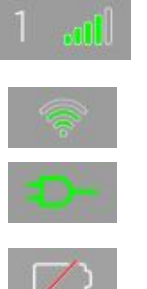

Номер текущего используемого модема и уровень сигнала сети мобильной связи (если этот канал связи включен)

Уровень сигнала сети WiFi (если этот канал связи включен)

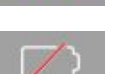

Наличие основного питания ППКОП

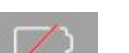

Наличие и состояние резервного питания (батарея заряжена или разряжена)

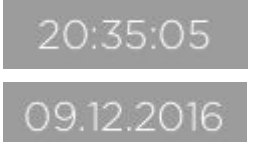

Текущее время в формате «Часы:Минуты:Секунды»

Текущая дата в формате «Число.Месяц.Год»

АДМА.425524.007 РЭ Версия 4 10

Состояние групп отображается кнопками с их номерами и условными обозначениями, приведенными в таблице [5.](#page-10-0) В зависимости от настроек УИУ могут отображаться либо все 16 групп, либо только те группы, к которым разрешен доступ с данного УИУ. Кнопки групп, доступ к которым запрещен (или эти группы отсутствуют в конфигурации ППКОП) отображаются серым цветом и на нажатия не реагируют.

В нижней части экрана отображаются системные неисправности (кнопка с названием неисправности, расположенная слева) – если таких неисправностей несколько, то они отображаются последовательно. Кроме того, здесь расположены (слева направо):

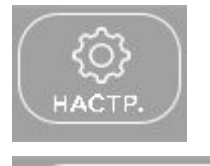

– Кнопка настроек УИУ;

 – Кнопка «**Общая постановка/снятие**» – для операций с несколькими группами.

*Таблица 5. Условные обозначения состояния групп*

<span id="page-10-0"></span>ОБЩ. ПОСТ.

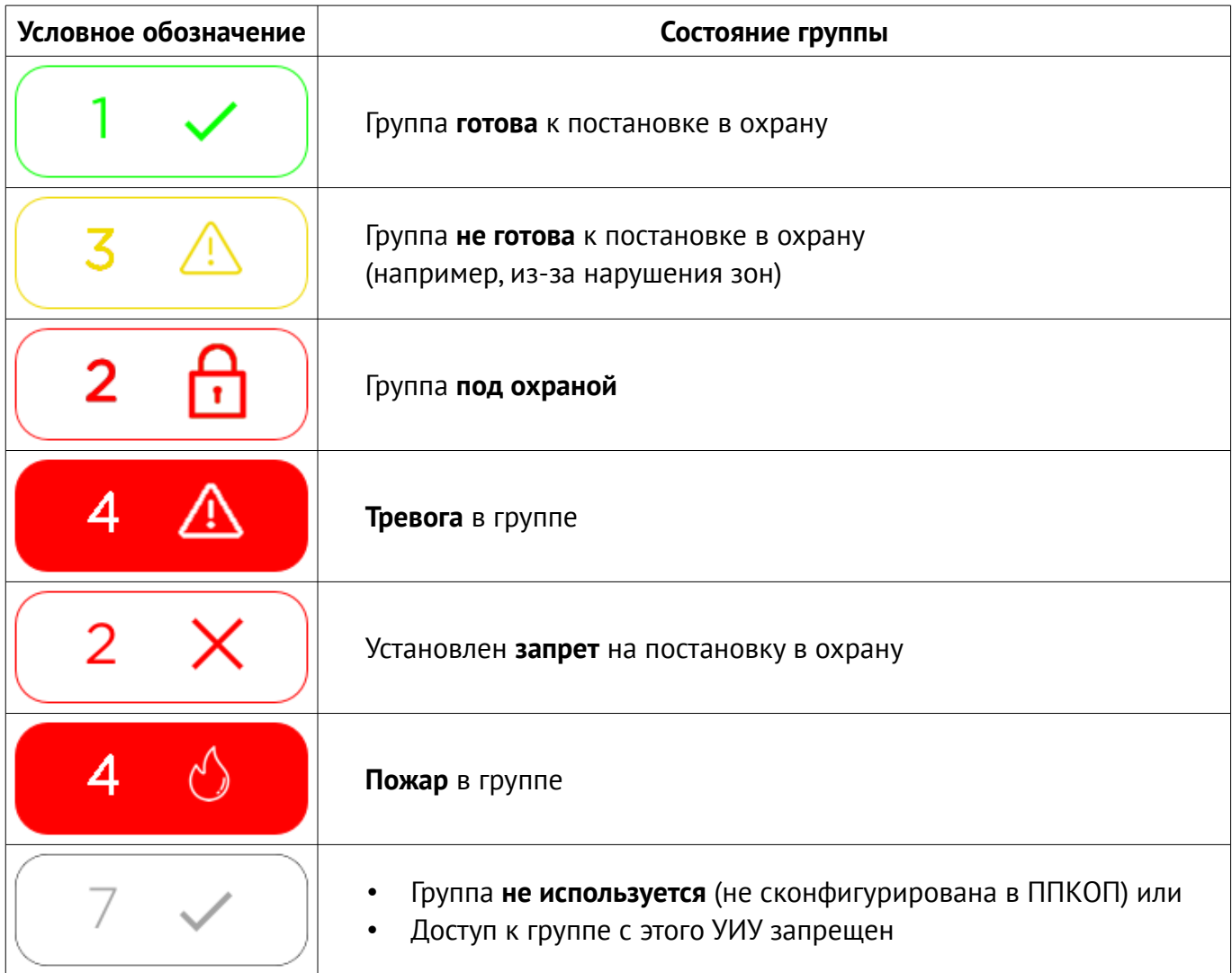

Если УИУ запрограммировано для работы только с одной группой, то в дежурном режиме на дисплее отображается только состояние этой группы и управляющие кнопки – **экран текущей группы** (рисунок [6\)](#page-11-0).

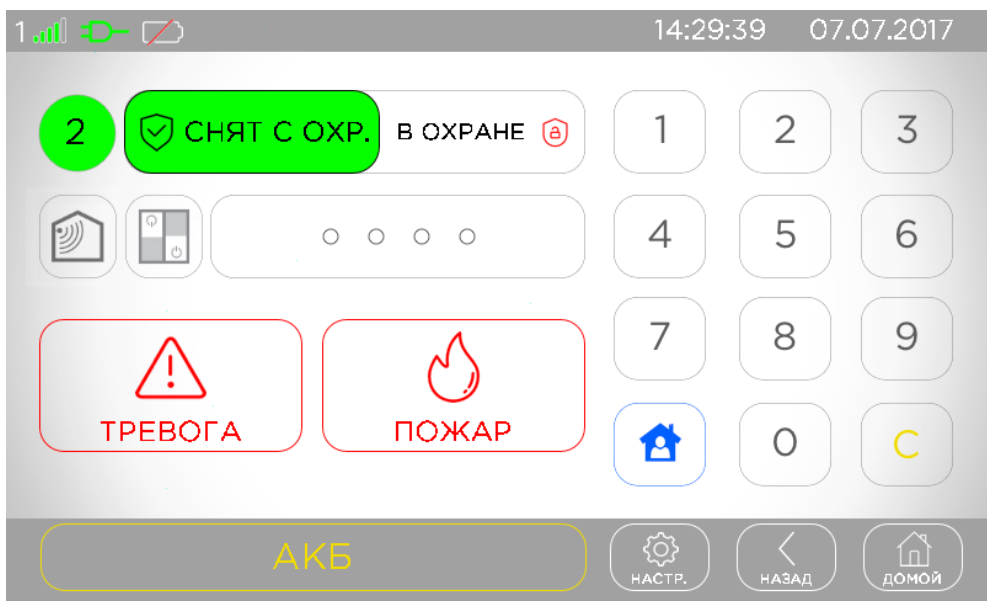

<span id="page-11-0"></span>*Рисунок 6. Отображение одной группы на дисплее УИУ*

При этом готовность к постановке и состояние охраны группы отображаются на дисплее и дополнительно светодиодными индикаторами состояния, расположенными справа от дисплея (см. рисунок [2](#page-4-1) и таблицу [2\)](#page-5-0). На экране группы отображаются:

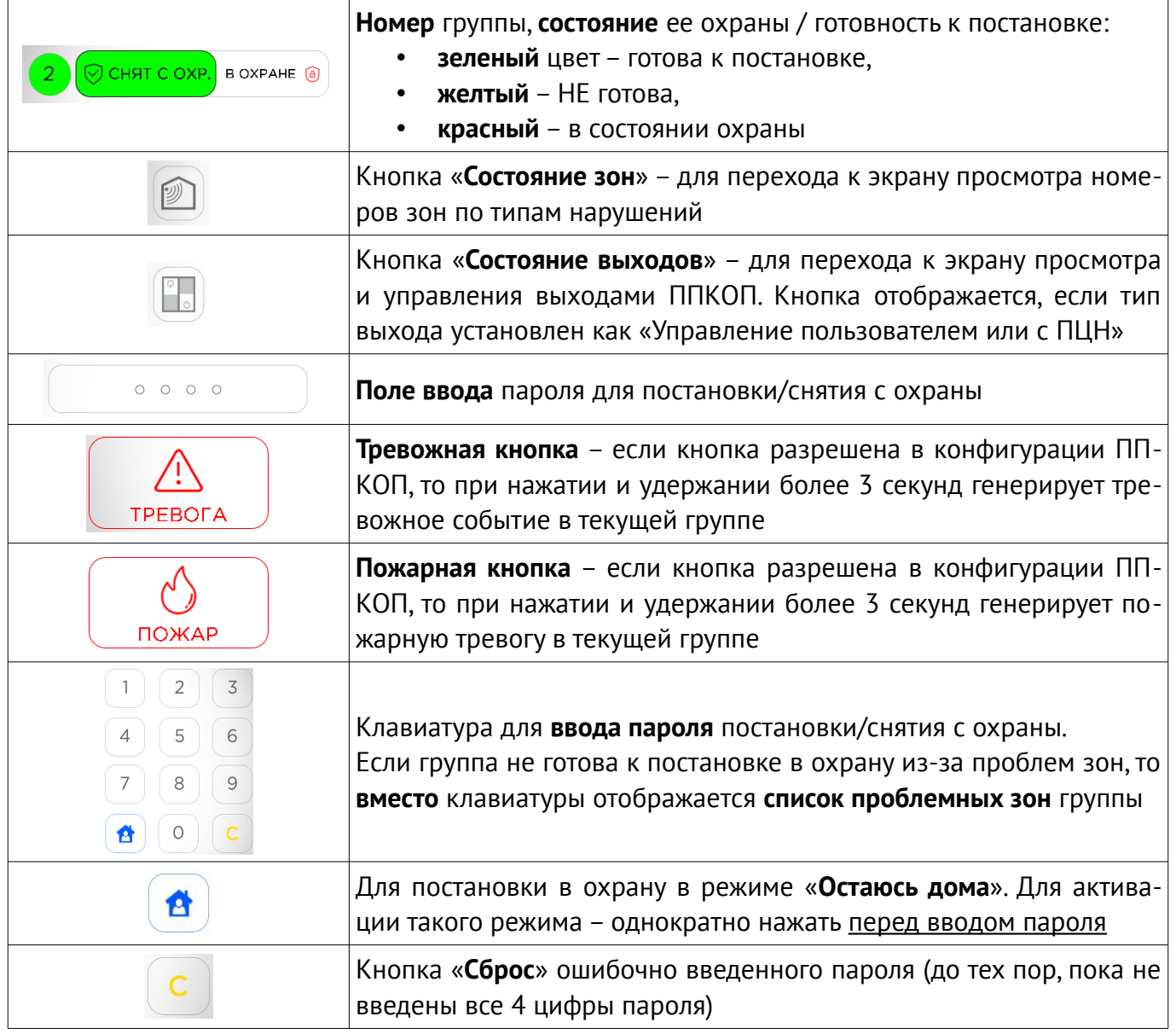

В нижней части экрана отображаются системные неисправности (кнопка с названием неисправности, расположенная слева) – если таких неисправностей несколько, то они отображаются последовательно. Кроме того, здесь расположены (слева направо):

$$
\begin{pmatrix}\n\begin{matrix}\n\begin{matrix}\n\begin{matrix}\n\begin{matrix}\n\begin{matrix}\n\begin{matrix}\n\begin{matrix}{\rightleft{}}\n\end{matrix}\n\end{matrix}\n\end{matrix}\n\end{pmatrix} \\
\begin{matrix}\n\begin{matrix}\n\begin{matrix}\n\begin{matrix}\n\begin{matrix}\n\begin{matrix}\n\begin{matrix}\n\end{matrix}\n\end{matrix}\n\end{matrix}\n\end{pmatrix} \\
\begin{matrix}\n\begin{matrix}\n\begin{matrix}\n\begin{matrix}\n\begin{matrix}\n\end{matrix}\n\end{matrix}\n\end{pmatrix} \\
\begin{matrix}\n\begin{matrix}\n\begin{matrix}\n\begin{matrix}\n\begin{matrix}\n\end{matrix}\n\end{matrix}\n\end{pmatrix} \\
\begin{matrix}\n\begin{matrix}\n\begin{matrix}\n\begin{matrix}\n\begin{matrix}\n\end{matrix}\n\end{matrix}\n\end{pmatrix} \\
\begin{matrix}\n\begin{matrix}\n\begin{matrix}\n\begin{matrix}\n\end{matrix}\n\end{matrix}\n\end{pmatrix} \\
\begin{matrix}\n\begin{matrix}\n\begin{matrix}\n\begin{matrix}\n\begin{matrix}\n\end{matrix}\n\end{matrix}\n\end{pmatrix} \\
\begin{matrix}\n\begin{matrix}\n\begin{matrix}\n\begin{matrix}\n\end{matrix}\n\end{matrix}\n\end{pmatrix} \\
\begin{matrix}\n\begin{matrix}\n\begin{matrix}\n\begin{matrix}\n\end{matrix}\n\end{matrix}\n\end{pmatrix} \\
\begin{matrix}\n\begin{matrix}\n\begin{matrix}\n\begin{matrix}\n\end{matrix}\n\end{matrix}\n\end{pmatrix} \\
\begin{matrix}\n\begin{matrix}\n\begin{matrix}\n\begin{matrix}\n\end{matrix}\n\end{matrix}\n\end{pmatrix} \\
\begin{matrix}\n\begin{matrix}\n\begin{matrix}\n\begin{matrix}\n\end{matrix}\n\end{matrix}\n\end{pmatrix} \\
\begin{matrix}\n\begin{matrix}\n\begin{matrix}\n\end{matrix}\n\end{pmatrix} \\
\begin{matrix}\n\begin{matrix}\n\end{matrix}\n\end{pmatrix} \\
\begin{matrix}\n\begin{matrix}\n\begin{matrix}\n\end{matrix}\n\end{pmatrix} \\
\begin{matrix}\n\begin{matrix}\n\end{matrix}\n\end{pmatrix} \\
\begin{matrix}\n\begin{matrix}\n\begin{matrix}\n\end{matrix}\n\end{pmatrix} \\
\begin{matrix}\n\begin{matrix}\n\end{matrix
$$

– Кнопка общих настроек группы;

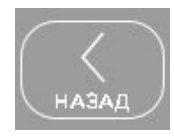

– Кнопка «**Назад**» – для возврата к предыдущему экрану;

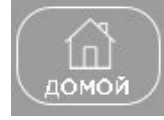

– Кнопка «**Домой**» – переход к экрану верхнего уровня.

Из дежурного режима **верхнего уровня** можно перейти в **экран отдельной группы** нажатием кнопки с номером нужной группы. Если кнопка отображается серым цветом, то переход в нее запрещен с данного УИУ или такая группа отсутствует.

Для возврата из дежурного режима **отдельной группы** в экран **верхнего уровня** достаточно нажать кнопку «**Домой**».

#### <span id="page-12-0"></span>**7.2.2. Постановка в охрану**

Постановка в охрану всегда осуществляется из дежурного режима, содержание дисплея в этом режиме показано на рисунках [5,](#page-9-2) [6.](#page-11-0)

■ Для постановки в охрану **с экрана верхнего уровня** нужно предварительно нажать кнопку «**Общая постановка/снятие**» и на появившемся экране ввести общий **4-х значный «обычный» цифровой пароль**. После этого следует выбрать действие, выполняемое этим паролем – кнопка «**Поставить**» в охрану несколько групп:

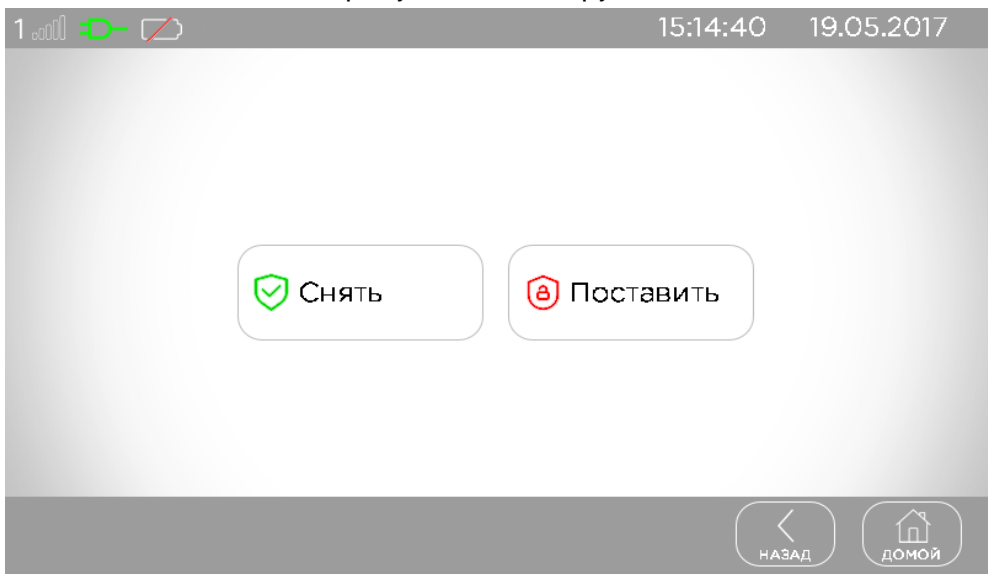

#### <span id="page-12-1"></span>*Рисунок 7. Выбор общей постановки/снятия*

...и ППКОП осуществит постановку в охрану тех групп, в которых зарегистрирован введенный пароль. Если часть групп с соответствующим паролем не могут быть поставлены в охрану (например – нарушены зоны) – остальные также **не будут поставлены** в охрану. Для работы этой функции требуется установка флажка «**Общая постановка/снятие**» в каждой из подлежащих совместной постановке/снятию групп в конфигурации ППКОП.

 Для постановки в охрану **с экрана отдельной группы** необходимо набрать на клавиатуре **4-х значный «обычный» цифровой пароль пользователя**.

Во время набора пароль скрыт символами «». После ввода четвертой цифры пароля начинается постановка в охрану.

Если введенный пароль – ошибочный, то в поле ввода пароля выводится сообщение «**неверный пароль**». Нажатие кнопки «**Сброс**» во время набора сбрасывает введенные символы.

При необходимости постановки в охрану с присутствием людей (режим «**Остаюсь дома**»), перед вводом цифрового пароля необходимо нажать одноименную кнопку.

Внимание! Постановка в охрану с помощью паролей – администратора, установщика или пожарной системы, а также паролем «под принуждением» – невозможна!

Внимание! Постановка в охрану в режим «Остаюсь дома» возможна только для текущей группы! Общая постановка нескольких групп в этом режиме невозможна!

Во время постановки в охрану на дисплее отображается обратный отсчет времени («Задержка на выход», задается при конфигурировании для каждой группы индивидуально), который сопровождается короткими звуковыми сигналами. За это время необходимо покинуть охраняемый объект и восстановить все зоны задержанного и проходного типа. При общей постановке в охрану нескольких групп, на дисплее отображается время задержки на выход для самой первой из подлежащих постановке групп.

Выносной светодиод, подключаемый к контакту **LED** разъема (см. таблицу [4\)](#page-8-2) во время постановки любой группы, с которой УИУ запрограммировано работать, мигает до момента передачи события (постановки) на ПЦН, затем светится постоянно. При последовательной постановке нескольких групп мигание светодиода повторяется для каждой постановки.

В любом из вариантов, в случае неготовности группы к постановке в охрану, на экране вместо цифровой клавиатуры отображается список нарушенных/неисправных зон:

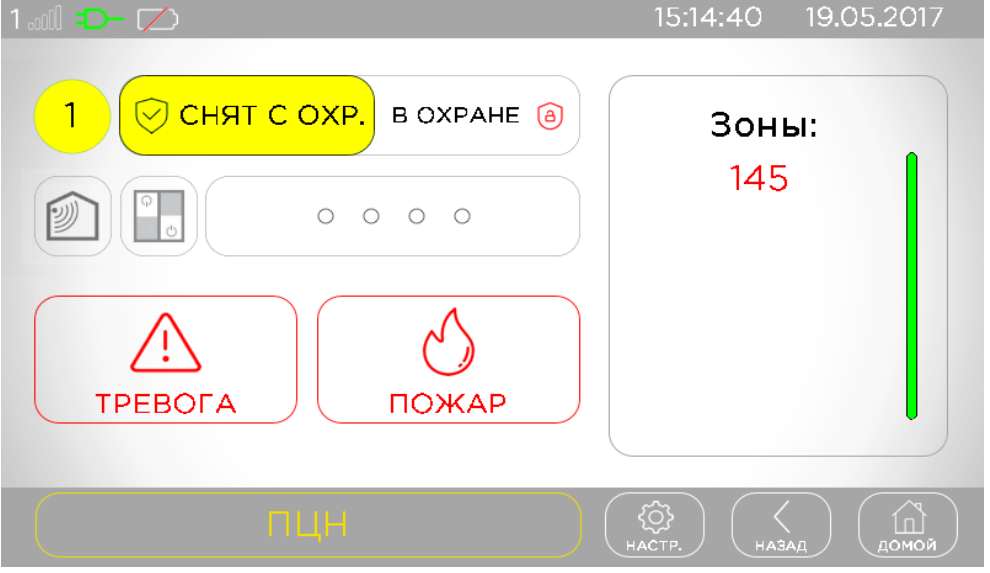

<span id="page-13-0"></span>*Рисунок 8. Экран группы, не готовой к постановке в охрану*

В этом случае следует проверить нарушенные зоны, устранить соответствующие нарушения и повторить постановку в охрану.

#### <span id="page-14-0"></span>**7.2.3. Снятие с охраны**

Снятие с охраны всегда осуществляется из дежурного режима. В это время на дисплее может отображаться обратный отсчет времени («Задержка на вход», задается при конфигурировании ППКОП для каждой группы индивидуально). Это зависит от режима охраны, факта предварительного нарушения зоны задержанного типа, места установки УИУ. Если на дисплее отображается обратный отсчет времени (он сопровождается непрерывным звуковым сигналом), то снятие с охраны нужно выполнить до окончания отсчета.

 Для снятия с охраны **с экрана верхнего уровня** нужно предварительно нажать кнопку «**Общая постановка/снятие**» и на появившемся экране ввести общий 4-х значный цифровой пароль, а затем выбрать действие, выполняемое этим паролем – кнопка «**Снять**» с охраны несколько групп, см. рисунок [7.](#page-12-1)

После этого ППКОП осуществит общее снятие с охраны тех групп, в которых зарегистрирован введенный пароль. Для работы этой функции требуется установка флажка «**Общая постановка/снятие**» в каждой из подлежащих совместной постановке/снятию групп в конфигурации ППКОП.

 Для снятия с охраны **с экрана отдельной группы** необходимо набрать на клавиатуре правильный 4-х значный цифровой пароль пользователя. Во время набора пароль скрыт символами «». После ввода четвертой цифры пароля начинается снятие текущей группы с охраны (рисунок [6\)](#page-11-0).

Если введенный пароль – ошибочный, то в поле ввода пароля выводится сообщение «неверный пароль». Нажатие кнопки «**Сброс**» во время набора сбрасывает введенные символы. Внимание! Снятие с охраны с помощью паролей администратора, инженера (установщика) или пожарной системы – невозможна! Используйте только пароли пользователей!

Если для снятия с охраны использовать пароль «под принуждением» (может быть задан только парным к «обычному» паролю пользователя), то снятие производится с отправкой тревожного события на ПЦН.

Выносной светодиод, подключаемый к контакту **LED** разъема (см. таблицу [4\)](#page-8-2) после снятия с охраны группы, гаснет. Если при этом в охране осталась еще хотя бы одна группа, с которой УИУ запрограммировано работать, то через ~1 секунду светодиод снова загорится. Светодиод окончательно погаснет, когда **все** группы, на которые запрограммировано УИУ, будут сняты с охраны.

#### <span id="page-15-0"></span>**7.2.4. Просмотр состояния зон**

Просмотр состояния зон возможен с экрана отдельной группы нажатием кнопки

Экран состояния зон содержит кнопки с типами проблем, относящихся к зонам текущей группы с количеством проблем данного типа (рисунок [9,](#page-15-1) правая часть экрана).

При нажатии на любую кнопку списка, в левой части экрана отображаются номера тех зон группы, в которых зафиксирована проблема выбранного типа. Одновременно отображаются до 6 проблемных зон данного типа, оставшиеся доступны при нажатии/свайпе на вертикальном слайдере.

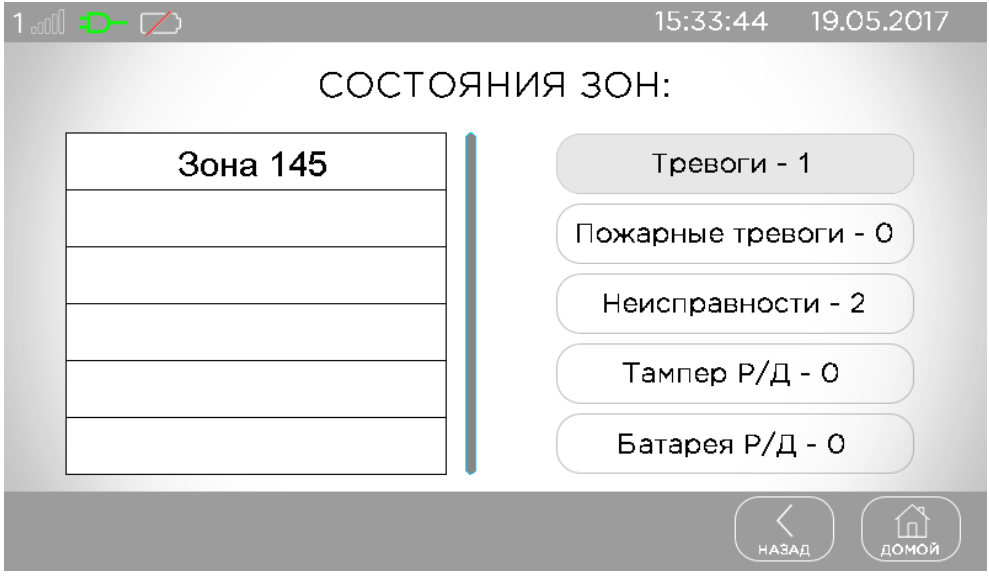

<span id="page-15-1"></span>*Рисунок 9. Экран состояния зон*

Отображаются следующие типы проблем:

- **Тревоги** отображается количество и номера тех нарушенных зон, которые вызывают тревогу в текущий момент (это зоны типа «общая тревога» и «24-х часовая» как в состоянии охраны, так и не под охраной; а также остальные обрабатываемые в состоянии охраны типы зон);
- **Пожарные тревоги** отображается количество и номера тех пожарных зон, которые в текущий момент вызвали пожарную тревогу;
- **Неисправности** отображается количество и номера тех зон, для которых зафиксирована неисправность в текущий момент времени (например, обрыв защитного шлейфа пожарного датчика, потеря связи с радиодатчиком и т.д.);
- **Тампер Р/Д** количество и номера радиозон, в которых зафиксировано нарушение тампера защиты от смещения и/или вскрытия корпуса радиодатчика;
- **Батарея Р/Д** количество и номера радиозон, в которых зафиксировано снижение напряжения электропитания от встроенной батареи ниже допустимой величины (требуется замена встроенного источника питания).

#### <span id="page-16-1"></span>**7.2.5. Управление выходами группы**

Просмотр состояния зон возможен с экрана отдельной группы нажатием кнопки

На экране отображается таблица, содержащая список выходов, доступных в текущей группе (отображается номер выхода и его текстовое описание, заданное при конфигурировании ПП-КОП) и переключатель для управления состоянием выхода, см. рисунок [10.](#page-16-3)

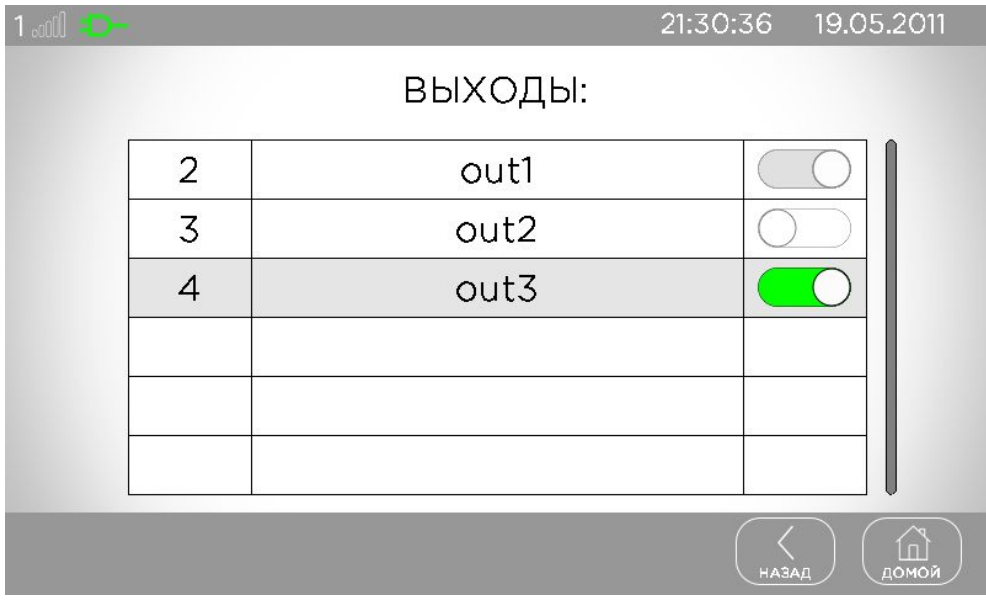

<span id="page-16-3"></span>*Рисунок 10. Экран управления выходами группы*

На приведенном рисунке выходы №1, №3 – **включены** (переключатель **зеленого** цвета), а выход №4 – **выключен** (переключатель **белого** цвета).

#### <span id="page-16-0"></span>**7.2.6. Просмотр неисправностей**

В нижней части экрана в дежурном режиме может присутствовать кнопка с неисправностями (см. рисунок [8\)](#page-13-0), которые отображаются поочередно, желтым цветом. Нажатие на эту кнопку позволяет просмотреть все неисправности в системе или в группе (зависит от отображаемого экрана дежурного режима) – см. рисунок [11.](#page-16-2)

<span id="page-16-2"></span>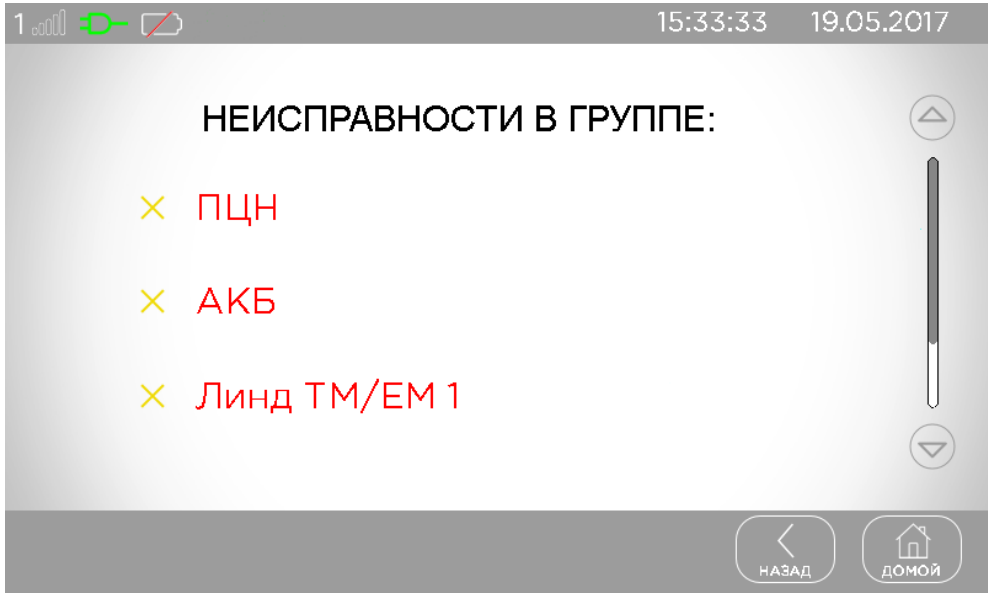

*Рисунок 11. Экран неисправностей*

### <span id="page-17-1"></span>**7.3. Доступ к настройкам**

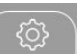

Для доступа к настройкам используется кнопка  $\mathbb{R}^{\text{HACTP}}$ . В зависимости от типа экрана, на котором произведено нажатие, содержимое настроек будет различным.

#### **7.3.1. Настройки УИУ**

<span id="page-17-0"></span>Доступ к настройки УИУ осуществляется с экрана верхнего уровня – рисунок [12.](#page-17-2)

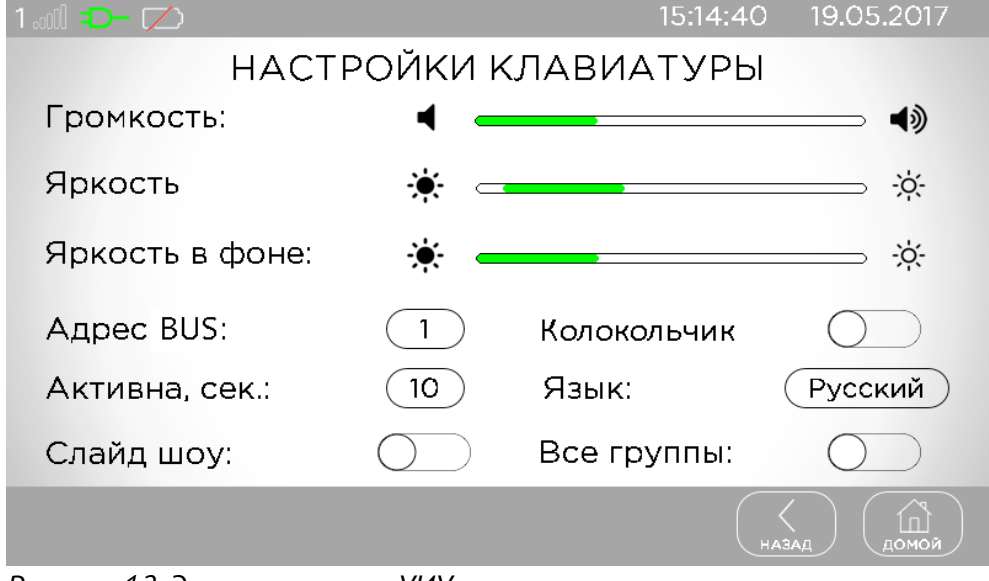

<span id="page-17-2"></span>*Рисунок 12. Экран настроек УИУ*

Здесь можно установить параметры, относящиеся к функционированию УИУ в целом:

**Громкость** – слайдер для установки комфортного уровня громкости звукового сопровождения действий пользователя;

**Яркость**– слайдер для установки яркости экрана в рабочем режиме;

**Время слайда**, секунд – время отображения каждого из слайдов, хранящихся на microSD карте в отсутствие действий пользователя («хранитель экрана»);

**Адрес BUS** – каждое устройство, подключенное к шине должно иметь уникальный сетевой адрес в диапазоне 1...16. Если в системе используется УИУ «Линд-120», то сетевой адрес должен быть в диапазоне 1...15;

**Активна**, секунд – время до включения хранителя экрана при отсутствии действий пользователя;

**Колокольчик** – сопровождение нарушения заранее выбранных зон звуковым сигналом «трель», пока группа **не в состоянии охраны**;

**Язык** – возможен выбор языков English, Русский, Español;

**Переключатель «Слайд шоу»** – включает режим поочередного отображения любых изображений («слайдов») при отсутствии действий пользователя. Слайды заранее записывают в пустую карту памяти microSD (class 4 и выше), устанавливаемую в слот УИУ. Каждый слайд должен иметь разрешение **800\*480** точек, формат изображения – **jpg**. При работе ППКОП от АКБ слайдшоу не используется с целью экономии заряда батареи;

**Переключатель «Все группы»** – включает отображение всех сконфигурированных групп ППКОП либо только доступных с текущего УИУ на экране верхнего уровня.

#### <span id="page-18-0"></span>**7.3.2. Общие настройки группы**

Общие настройки группы доступны с экрана текущей группы, в зависимости от типа ПП-КОП – для «Лунь-21», «Лунь-11mod.2/3/4» – рисунок [13,](#page-18-1) для «Лунь-11mod.5/6» – рисунок [14.](#page-19-0)

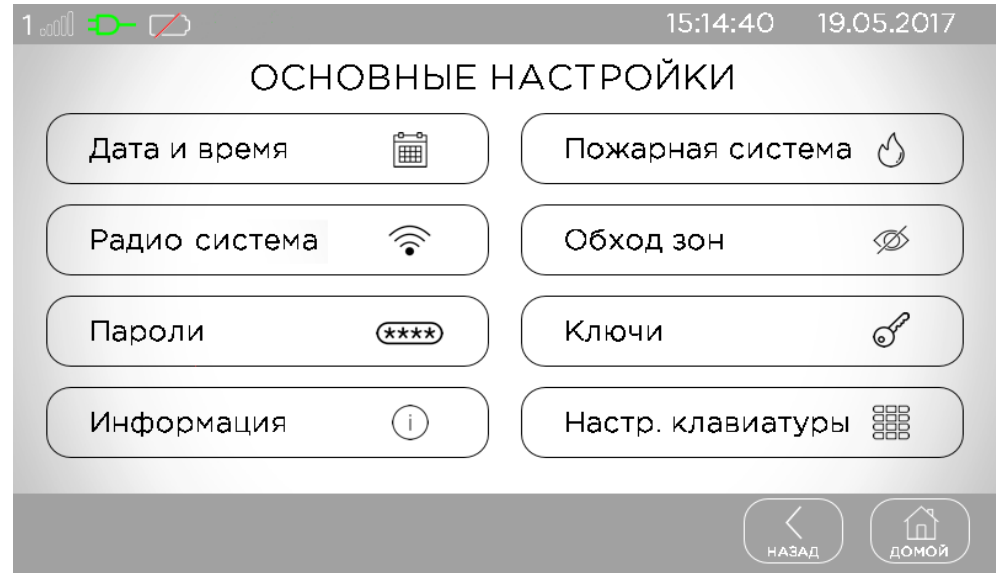

<span id="page-18-1"></span>*Рисунок 13. Экран общих настроек группы («Лунь-11mod.2/3/4»)*

Здесь же можно установить параметры, относящиеся к функционированию УИУ в целом: **Дата и время** – используется для ручной установки текущей даты и времени. Этот пункт недоступен при работе с ППКОП «Лунь-21» – дата и время в нем устанавливаются с ПЦН;

**Пожарная подсистема** – доступ к выключению/включению пожарной сирены, сброс состояния «Пожар» – требуется пароль пожарной подсистемы текущей группы;

**Радио система** – регистрация/удаление радиодатчиков/радиосирен, проверка уровня их сигнала – требуется пароль инженера (установщика);

**Обход зон** – временное отключение неисправных зон для получения возможности постановки группы в охрану, обход действует до снятия группы с охраны – требуется пароль пользователя;

**Пароли (серия «Лунь-11»/«Лунь-25»)** – изменение/добавление/удаление паролей пользователей/администратора/пожарной подсистемы – требуется пароль администратора текущей группы или пароль пользователя. Если введен пароль пользователя, то изменить можно только пароли текущего пользователя. Для изменения пароля следует нажать на существующий пароль (отображается как «\*\*\*\*), для добавления нового пароля следует предварительно нажать на свободное место в таблице паролей, затем – на кнопку «**Добавить**».

Внимание! Пароль «под принуждением» можно добавить только тогда, когда «обычный» пароль уже задан.

Для удаления пароля сначала нужно нажать на существующий пароль, а затем – на кнопку «**Удалить**». Действия с паролями возможны только в снятой с охраны группе.

**Ключи (серия «Лунь-11»/«Лунь-25»)** – изменение/добавление/удаление пользовательских ключей – требуется пароль администратора текущей группы. Для изменения ключа следует нажать на существующий ключ (отображается как « $\ast\ast\ast\ast$ ), для добавления нового ключа – сначала нажать на свободное место в таблице ключей, затем – на кнопку «**Изменить**».

Для регистрации ключ нужно приложить к считывателю (любому для ППКОП «Лунь-21», «Лунь-11mod.2/3/4», «Лунь-25»; к считывателю  $N^2$ 1 – «Лунь-11»).

Для удаления ключа сначала нужно нажать на существующий ключ в таблице, а затем – на кнопку «**Удалить**». Действия с ключами возможны только в снятой с охраны группе.

**Информация** – отображает информацию о текущей версии всех устройств охранной системы. Соответствующими кнопками можно выполнить удаленное обновление (по каналам GPRS/Lan/WiFi) встроенного программного обеспечения (ПО) устройств системы или обновле ние встроенного ПО данного УИУ «Линд-15» с карты microSD – для обновлений требуется пароль инженера (установщика). Для успешного удаленного обновления требуется предварительная настройка параметров обновления (сервер и порт) в конфигурации ППКОП (подробное описание см. в описании программы «Конфигуратор 11», доступном на сайте [\). Для](http://www.p-sec.eu/) локального обновления нужно предварительно записать файлы с обновлением в пустую карту

microSD (class 4 и выше) и установить карту в слот УИУ. После завершения обновления – сообщение «**Remove SD**» – следует изъять карту microSD;

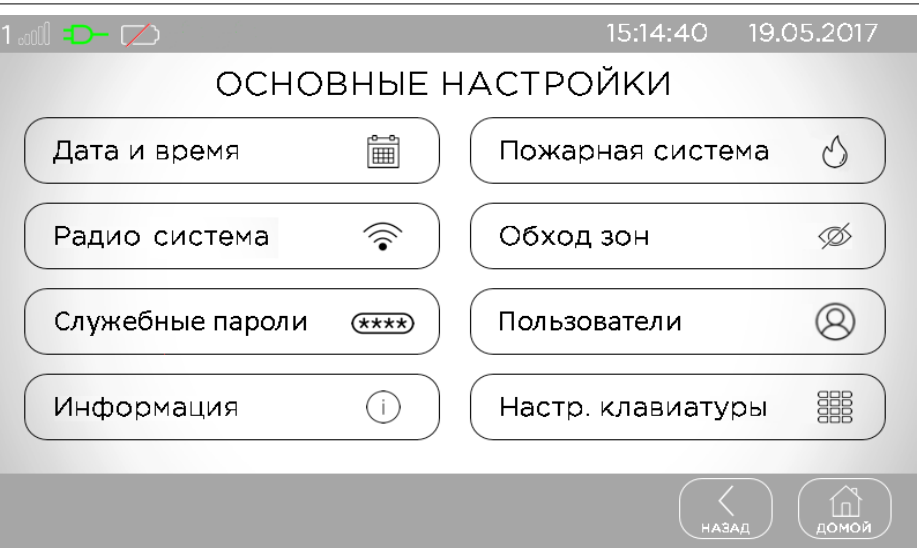

**Настройки УИУ** – переход к настройкам УИУ (см. раздел [7.3.1\)](#page-17-0).

<span id="page-19-0"></span>*Рисунок 14. Экран общих настроек группы («Лунь-11mod.5/6»)*

**Пользователи** (**«Лунь-11mod.5/6»**) – редактирование паролей/ключа любого из 256 пользователей системы (по паролю администратора) – рисунок [15.](#page-19-1) Если для входа использован пароль пользователя, то редактировать можно только пароли текущего пользователя.

|              | $1$ $1$ $1$ $1$ $1$ $1$ $1$ |                |    |    |    |    |    |    | 21:31:12 | 19.05.2011        |
|--------------|-----------------------------|----------------|----|----|----|----|----|----|----------|-------------------|
| ПОЛЬЗОВАТЕЛИ |                             |                |    |    |    |    |    |    |          |                   |
|              |                             | $\overline{2}$ | 3  | 4  | 5  | 6  | 7  | 8  |          | Осн. пароль       |
|              | 9                           | 10             | 11 | 12 | 13 | 14 | 15 | 16 |          |                   |
|              | 17                          | 18             | 19 | 20 | 21 | 22 | 23 | 24 |          | Под принужд.      |
|              | 25                          | 26             | 27 | 28 | 29 | 30 | 31 | 32 |          | Ключ              |
|              | 33                          | 34             | 35 | 36 | 37 | 38 | 39 | 40 |          |                   |
|              | 41                          | 42             | 43 | 44 | 45 | 46 | 47 | 48 |          | Изъять из группы  |
|              |                             |                |    |    |    |    |    |    |          |                   |
|              |                             |                |    |    |    |    |    |    | НАЗАД    | $\Gamma$<br>домой |

<span id="page-19-1"></span>*Рисунок 15. Экран управления пользователями («Лунь-11mod.5/6»)*

Все пользователи отображаются в виде таблицы с номерами разных цветов:

- **Белый** пользователь не входит ни в одну из групп;
- **Зеленый** пользователь входит в текущую группу;
- **Красный** пользователь входит хотя бы в одну «чужую» группу (но НЕ текущую).

Прикосновением к нужному номеру выбирают текущего пользователя (ячейка таблицы выделяется рамкой).

В правой части окна отображаются цветные кнопки для управления паролями/ключами текущего пользователя, а также для внесения/изъятия пользователя в текущую группу. Цвет кнопок информирует о наличии паролей/ключей у текущего пользователя:

- **Белый** у текущего пользователя отсутствует пароль/ключ;
- **Зеленый** у текущего пользователя уже есть пароль/ключ.

Внимание! Если текущий пользователь не входит в текущую группу, то редактировать его пароли/ключ невозможно.

Если текущий пользователь уже входит в «чужую» группу и имеет «обычный» пароль или ключ, то для внесения его в текущую группу потребуется авторизация – ввод этого пароля или прикосновение ключом к считывателю (можно использовать считыватель с любым номером).

Для редактирования нужного пароля/ключа следует коротко нажать на соответствующую кнопку. Для удаления пароля/ключа следует удерживать соответствующую кнопку – до заполнения появляющегося индикатора.

**Служебные пароли** (**«Лунь-11mod.5/6»**) – доступ к редактированию административного пароля и пароля пожарной подсистемы по нажатию соответствующей кнопки (рисунок [16\)](#page-20-1).

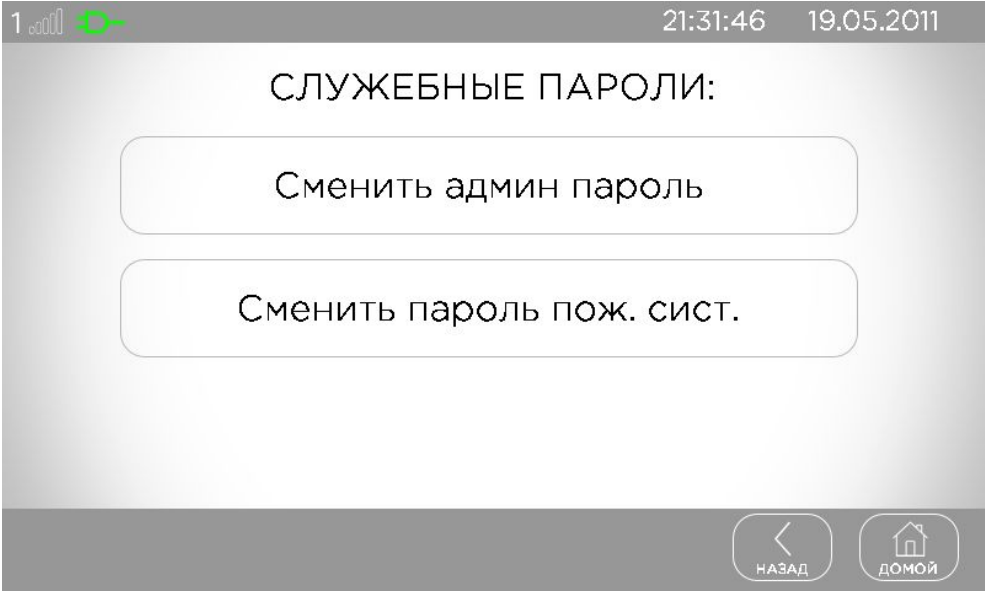

<span id="page-20-1"></span>*Рисунок 16. Доступ к служебным паролям («Лунь-11mod.5/6»)*

#### <span id="page-20-0"></span>**7.3.3. Беспроводные зоны/сирены**

УИУ позволяет управлять регистрацией радиодатчиков/радиосирен в охранной системе. Для этого необходимо заранее подключить радиоприемник нужной беспроводной системы к ППКОП и в конфигурации прибора установить тип радиоприемника, количество и тип беспроводных зон/сирен, их принадлежность группам и другие параметры с помощью программы «Конфигуратор 11» (подробное описание программы доступно на сайте [\).](http://www.p-sec.eu/)

Порядок регистрации радиодатчиков/радиосирен каждой из поддерживаемых систем описан в приложении к руководству по эксплуатации ППКОП, доступном для загрузки на сайте.

Внимание! Перед регистрацией радиодатчиков необходимо снять с охраны ту группу, в которой будет производиться регистрация.

Для регистрации нужно перейти в нужную группу, нажать на кнопку «**Настройки**» и в появившемся окне выбрать пункт «**Радио зоны**» (или «**Радио сирены**»). На запрос пароля ввести правильный пароль инженера (установщика). Если текущая группа не под охраной и в ней есть беспроводные зоны, то на экране отобразится таблица, каждая строка которой содержит данные об одной радиозоне текущей группы – номер, SensorID (серийный номер) и уровень сигнала (рисунок [17\)](#page-21-1). В противном случае появится сообщение «**доступ запрещен**» (рисунок [18\)](#page-21-0).

| $1$ and $D - \mathbb{Z}$ |            | 15:14:40  19.05.2017  |  |
|--------------------------|------------|-----------------------|--|
|                          | РАДИО ЗОНЫ |                       |  |
| Зона 145                 |            |                       |  |
| Зона 146                 |            |                       |  |
|                          |            |                       |  |
|                          |            |                       |  |
|                          |            |                       |  |
| Добавить                 |            | <b>HARAI</b><br>ломой |  |

<span id="page-21-1"></span>*Рисунок 17. Экран беспроводных зон*

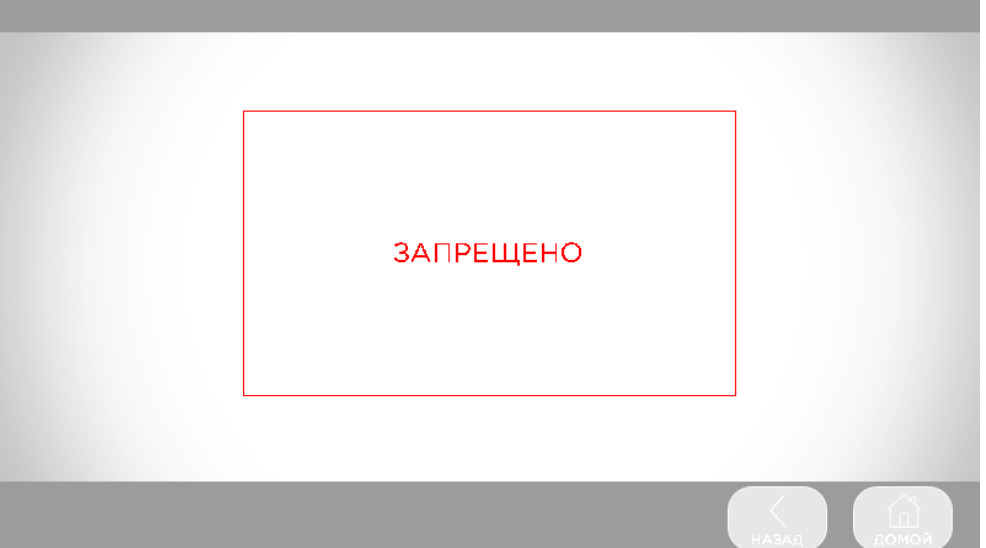

#### <span id="page-21-0"></span>*Рисунок 18. Запрет доступа*

Нажатием на какую-либо строку с номером выбирают нужную беспроводную зону/сирену (из доступных в данной группе). Если в какой-либо зоне/сирене еще не зарегистрирован радиодатчик/радиосирена, то в поле SensorID отображаются прочерки, а в нижней строке экрана отображается кнопка «**Добавить**». Если там уже зарегистрирован радиодатчик/радиосирена, то в нижней строке экрана отображается кнопка «**Удалить**» – для его удаления.

Далее для перевода ППКОП в состояние регистрации следует нажать кнопку **«Добавить»**. На дисплее появится сообщение «**ожидание датчика**» с обратным отсчетом времени ожидания. До истечения отсчета нужно перевести радиодатчик/радиосирену в режим регистрации и инициировать сигнал регистрации от радиодатчика, как описано в инструкции этого устройства.

В случае успешного приема и распознавания сигнала радиодатчика/радиосирены, изображение на экране вернется к таблице, в ее среднем столбце отобразится серийный номер, а в правом столбце – уровень радиосигнала в последнем сеансе радиообмена – число от **0 (нет сигнала)** до **3 (максимальное значение)**:

|                                                                    | $1$ and $1 - \mathbb{Z}$ | 15:14:40   | 19.05.2017 |  |  |
|--------------------------------------------------------------------|--------------------------|------------|------------|--|--|
|                                                                    |                          | РАДИО ЗОНЫ |            |  |  |
|                                                                    | Зона 145                 | 000015dc   | 3          |  |  |
|                                                                    | Зона 146                 |            |            |  |  |
|                                                                    |                          |            |            |  |  |
|                                                                    |                          |            |            |  |  |
|                                                                    |                          |            |            |  |  |
| <b>Удалить</b><br>Чувств.<br>Тест сигнала<br>НАЗАД<br><u>домой</u> |                          |            |            |  |  |

*Рисунок 19. Отображение зарегистрированных радиодатчиков*

Если сигнал при регистрации не будет распознан, то через 30 секунд УИУ вернется к отображению экрана с таблицей. В этом случае следует проверить радиодатчик/радиосирену на предмет исправности и соответствия списку поддерживаемых типов, после чего можно повторить процедуру регистрации.

Для радиосистемы **Ajax** уровень радиосигнала можно проверять в реальном времени. Для этого, находясь в меню «**Радио зоны**», следует выбрать нужную беспроводную зону (из доступных в данной группе) касанием к соответствующей строке таблицы и нажать кнопку «**Тест сигнала**». После этого на экране УИУ отображается сообщение:

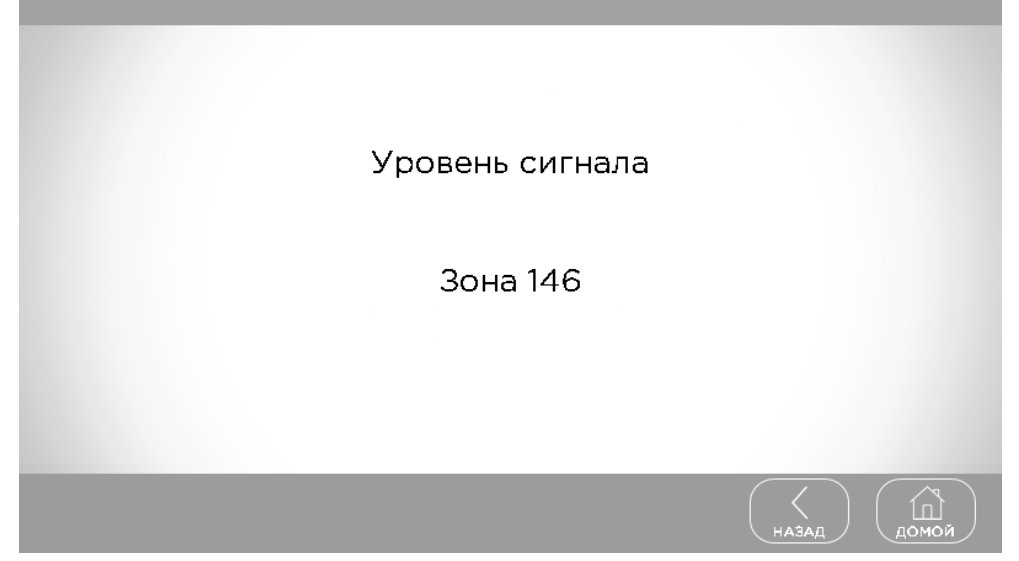

*Рисунок 20. Проверка уровня сигнала радиосистемы Ajax*

Через 3...120 секунд система переключается в режим измерения и отображения миганием светодиода радиодатчика текущего уровня радиосигнала следующим образом:

- Светится постоянно с очень короткими выключениями (на 0,1...0,2 секунды) каждые 2 секунды – **уровень 3, отличная связь**;
- Часто мигает **уровень 2, хорошая связь**;
- Мигает (включается на 1 секунду, затем гаснет на 1 секунду) **уровень 1, плохая связь**;
- Редкие короткие вспышки (на 0,1...0,2 секунды) каждые 2 секунды **уровень 0, нет связи**.

В этом режиме можно переносить радиодатчик с места на место, подбирая его положение до получения лучшего качества связи.

Возврат в рабочий режим – по истечению 5 минут либо по нажатию кнопки «**Назад**».

Для радиодатчиков движения и разбития стекла радиосистемы **Ajax** можно проверить диапазон обнаружения и настроить чувствительность. Для этого, находясь в меню «**Радио зоны**», следует выбрать нужную беспроводную зону (из доступных в данной группе) нажатием на соответствующую строку таблицы и нажать кнопку «**Чувствительность**». Датчик переводится в режим проверки зоны обнаружения, а экран УИУ отображает дополнительное меню чувствительности:

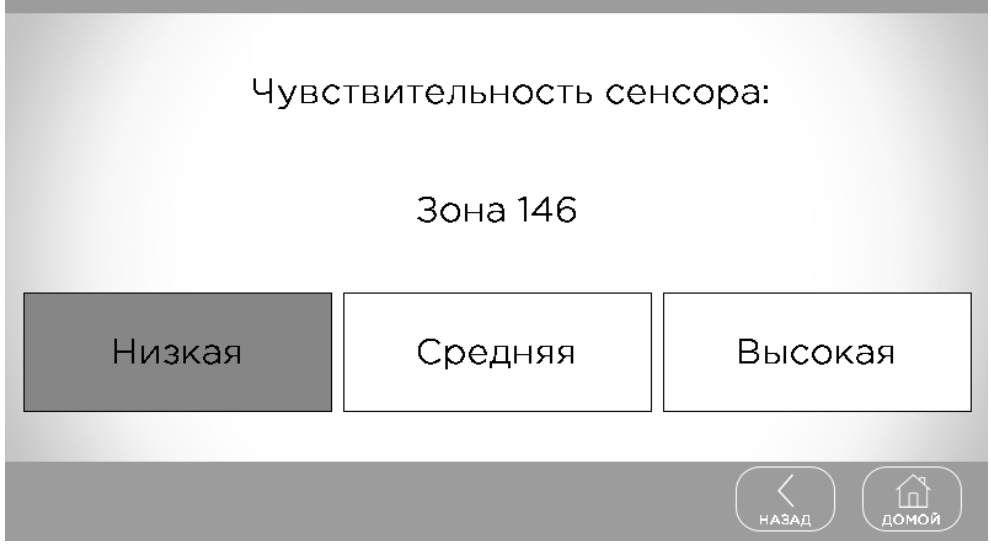

*Рисунок 21. Экран проверки чувствительности радиосистемы Ajax*

Для изменения чувствительности следует нажать нужную кнопку.

При изменении чувствительности радиодатчик временно выводится из режима проверки зоны обнаружения (для применения нового значения), а потом возвращается в режим проверки. Во время этого переключения повторное изменение чувствительности недоступно, а на дисплее отображается сообщение «*Подождите...*».

Для радиодатчиков другого типа вход в режим проверки зоны обнаружения невозможен.

Выход из режима проверки зоны обнаружения – по нажатию кнопки «**Назад**» на экране УИУ либо автоматически, через 10 минут отсутствия активности пользователя.

По завершению регистрации радиодатчиков группы или истечению 30 секунд бездействия пользователя, ППКОП автоматически перезапускается (если были произведены какие-либо изменения беспроводных зон) для применения изменений.

После перезапуска ППКОП следует проконтролировать работу вновь зарегистрированных радиодатчиков по отображению нарушений/восстановлений соответствующих радиозон на дисплее УИУ либо по событиям, принимаемым на ПЦН.

### <span id="page-24-4"></span>**8. Техническое обслуживание**

Изделие не требует обслуживания.

### <span id="page-24-3"></span>**9. Условия эксплуатации**

Изделие допускается эксплуатировать при температуре от –5°С до +40°С и относительной влажности в диапазоне от 5% до 85%.

### <span id="page-24-2"></span>**10. Хранение**

- 1. Температура хранения от –50°С до +40°С при относительной влажности воздуха в диапазоне от 5% до 98%.
- 2. Во время погрузочно-разгрузочных работ и транспортирования, при хранении на складах ящики с ППКОП не должны подвергаться резким ударам. Способ укладки и крепления ящиков на транспортирующее средство должен исключать их перемещение.
- <span id="page-24-1"></span>3. Хранить ППКОП в упаковке предприятия-изготовителя.

### **11. Транспортирование**

- 1. Транспортирование ППКОП производить в упаковке предприятия-изготовителя.
- 2. ППКОП допускается транспортировать всеми видами закрытых транспортных средств, при условии соблюдения правил перевозки грузов, действующих на каждом виде транспорта.
- 3. Температура транспортирования от –50°С до +50°С при относительной влажности воздуха в диапазоне от 5% до 98%.

### <span id="page-24-0"></span>**12. Утилизация**

Утилизацию изделия производить по правилам утилизации электронных бытовых приборов, установленным законодательством государства, в котором эксплуатируется изделие.

## <span id="page-25-0"></span>**13. Приложение 1. Схемы подключения**

**Внимание!** Выполнение требований данных схем подключения является обязательным. Не соблюдение данного требования может повлечь за собой выход из строя изделия и, как следствие невозможность выполнения гарантийных обязательств.

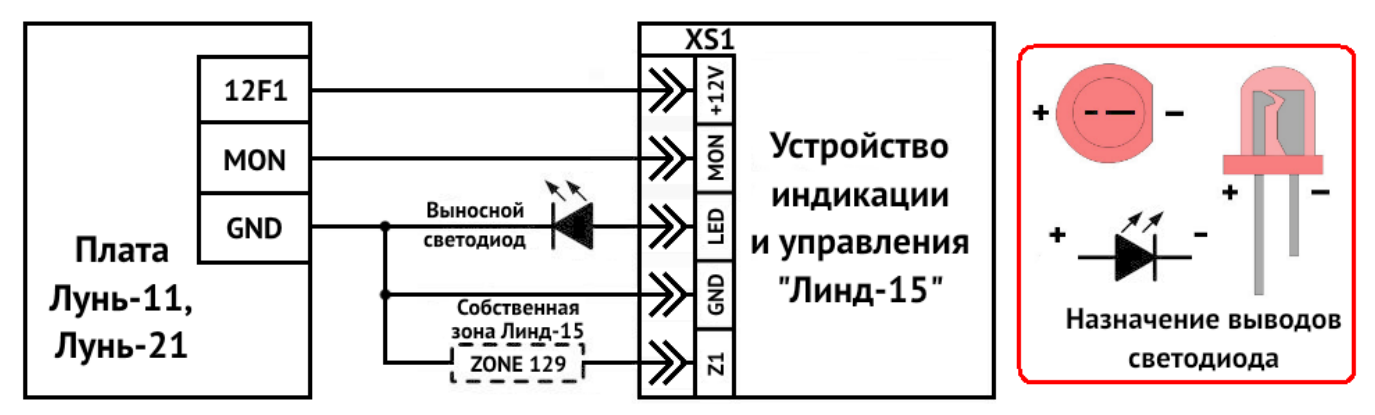

<span id="page-25-2"></span>*Рисунок 22. Схема подключения УИУ к ППКОП «Лунь-11», «Лунь-21»*

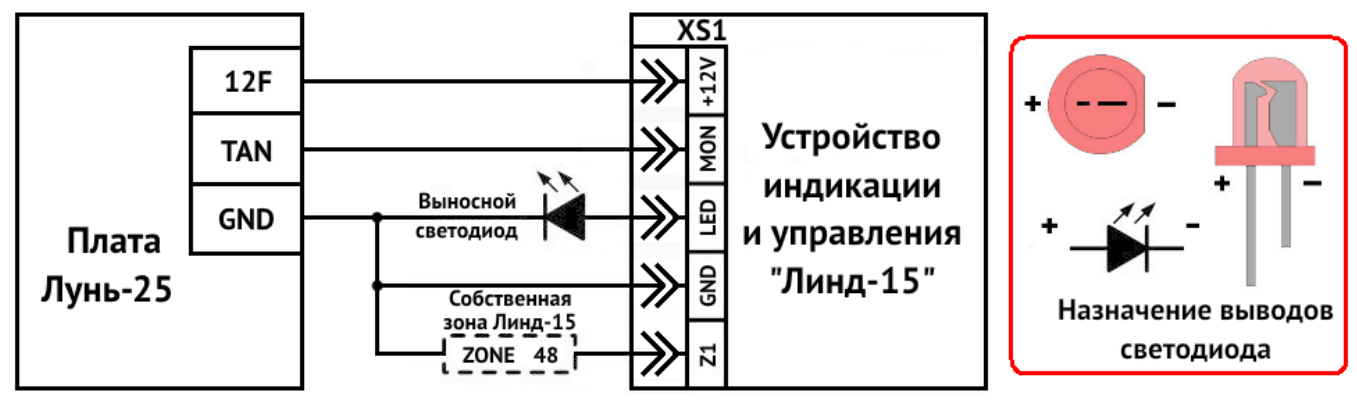

<span id="page-25-1"></span>*Рисунок 23. Схема подключения УИУ к ППКОП «Лунь-25»*

<span id="page-26-0"></span>*Таблица 6. Типы охранных шлейфов УИУ*

| Схема подключения                                            | Событие при коротком замы-<br>кании | Событие при обрыве   |  |  |  |
|--------------------------------------------------------------|-------------------------------------|----------------------|--|--|--|
| 1. Тип шлейфа - «Нормально разомкнутый»                      |                                     |                      |  |  |  |
|                                                              | тревога                             | норма                |  |  |  |
| 3. Тип шлейфа - «Оконечный резистор, тревога по обрыву»      |                                     |                      |  |  |  |
| 2k                                                           | неисправность шлейфа                | тревога              |  |  |  |
| 4. Тип шлейфа - «Оконечный резистор, тревога по КЗ»          |                                     |                      |  |  |  |
| 2k                                                           | тревога                             | неисправность шлейфа |  |  |  |
| 5. Тип шлейфа - «Оконечный резистор, тревога по обрыву и КЗ» |                                     |                      |  |  |  |
| 2k                                                           | тревога                             | тревога              |  |  |  |

## <span id="page-27-0"></span>**14. Приложение 2. Положение о гарантийном обслуживании**

- **1. Производитель гарантирует отсутствие производственных дефектов и неисправностей Оборудования и несет ответственность по гарантийным обязательствам в соответствии с законодательством Украины.**
- **2. Гарантийный период исчисляется с момента приобретения устройства у официального дилера.**
- **3. В течение гарантийного срока Производитель обязуется бесплатно устранить дефекты Оборудования путем его ремонта или замены на аналогичное при условии, что дефект возник по вине Производителя. Устройство, предоставляемое для замены, может быть как новым, так и восстановленным, но в любом случае Производитель гарантирует, что его характеристики будут не хуже, чем у заменяемого устройства.**
- **4. Выполнение Производителем гарантийных обязательств по ремонту вышедшего из строя оборудования влечет за собой увеличение гарантийного срока на время ремонта оборудования.**
- **5. Если срок гарантии истекает ранее чем через месяц после ремонта устройства, то на него устанавливается дополнительная гарантия сроком на 30 дней с момента окончания ремонта.**
- **6. Производитель не несет ответственности за совместимость своего Программного Обеспечения с любыми аппаратными или программными средствами, поставляемыми другими производителями, если иное не оговорено в прилагаемой Документации.**
- **7. Ни при каких обстоятельствах Производитель не несет ответственности за любые убытки, включая потерю данных, потерю прибыли и другие случайные, последовательные или косвенные убытки, возникшие вследствие некорректных действий по инсталляции, сопровождению, эксплуатации либо связанных с производительностью, выходом из строя или временной неработоспособностью Оборудования.**
- **8. Производитель не несет ответственности по гарантии в случае, если произведенные им тестирование и/или анализ показали, что заявленный дефект в изделии отсутствует, либо он возник вследствие нарушения правил инсталляции или условий эксплуатации, а также любых действий, связанных с попытками добиться от устройства выполнения функций, не заявленных Производителем.**
- **9. Условия гарантии не предусматривают чистку и профилактику оборудования силами и за счет Производителя.**
- **10. Производитель не несет ответственности за дефекты и неисправности Оборудования, возникшие в результате:**
	- **несоблюдения правил транспортировки и условий хранения, технических требований по размещению и эксплуатации;**
	- **неправильных действий, использования Оборудования не по назначению, несоблюдения инструкций по эксплуатации;**
	- **механических воздействий;**
	- **действия обстоятельств непреодолимой силы (таких как пожар, наводнение, землетрясение и др.)**

#### **ГАРАНТИЯ НЕ РАСПРОСТРАНЯЕТСЯ:**

- **на контрафактные изделия, приобретенные под маркой Производителя;**
- **на неисправности, возникшие в результате воздействия окружающей среды (дождь, снег, град, гроза и т.п.), наступления форс-мажорных обстоятельств (пожар, наводнение, землетрясение и др.) или влияния случайных внешних факторов (броски напряжения в электрической сети и пр.);**
- **на неисправности, вызванные нарушением правил транспортировки, хранения, эксплуатации или неправильной установкой;**
- **на неисправности, вызванные ремонтом или модификацией Оборудования лицами, не уполномоченными на это Производителем;**
- **на повреждения, вызванные попаданием внутрь Оборудования посторонних предметов, веществ, жидкостей, насекомых и т.д.;**
- **на Оборудование, имеющее внешние дефекты (явные механические повреждения, трещины, сколы на корпусе и внутри устройства, сломанные антенны и контакты разъемов).**

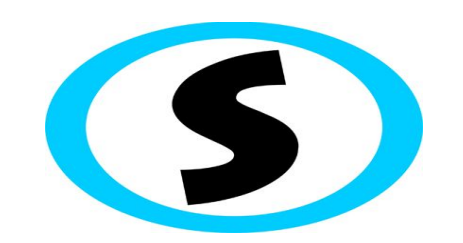

Предприятие-изготовитель: ООО «Охрана и безопасность» Тел.: +38(057) 714 91 33, +38(098) 187 27 97

Факс: +38(057) 714 39 64

АДМА.425524.007 РЭ Версия 4 28